# MUFFAKHAM JAH COLLEGE OF ENGINEERING AND TECHNOLOGY

# PC652EC MICROPROCESSOR & MICROCONTROLLER LAB STUDENT'S MANUAL

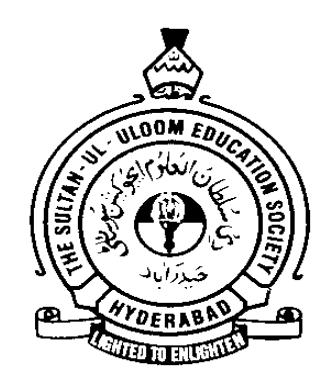

# **DEPARTMENT OF ELECTRONICS AND COMMUNICATION ENGINEERING**

# **Vision and Mission of the Institution**

# **Vision**

To be part of universal human quest for development and progress by contributing high calibre, ethical and socially responsible engineers who meet the global challenge of building modern society in harmony with nature.

# **Mission**

- To attain excellence in imparting technical education from the undergraduate through doctorate levels by adopting coherent and judiciously coordinated curricular and cocurricular programs
- To foster partnership with industry and government agencies through collaborative research and consultancy
- To nurture and strengthen auxiliary soft skills for overall development and improved employability in a multi-cultural work space
- To develop scientific temper and spirit of enquiry in order to harness the latent innovative talents
- To develop constructive attitude in students towards the task of nation building and empower them to become future leaders
- To nourish the entrepreneurial instincts of the students and hone their business acumen.
- To involve the students and the faculty in solving local community problems through economical and sustainable solutions.

# **Vision and Mission of ECE Department**

#### **Vision**

To be recognized as a premier education center providing state of art education and facilitating research and innovation in the field of Electronics and Communication.

#### **Mission**

We are dedicated to providing high quality, holistic education in Electronics and Communication Engineering that prepares the students for successful pursuit of higher education and challenging careers in research, R& D and Academics.

#### **Program Educational Objectives of B. E (ECE) Program:**

- 1. Graduates will demonstrate technical competence in their chosen fields of employment by identifying, formulating, analyzing and providing engineering solutions using current techniques and tools
- 2. Graduates will communicate effectively as individuals or team members and demonstrate leadership skills to be successful in the local and global cross-cultural working environment
- 3. Graduates will demonstrate lifelong learning through continuing education and professional development
- 4. Graduates will be successful in providing viable and sustainable solutions within societal, professional, environmental and ethical contexts

#### MUFFAKHAM JAH COLLEGE OF ENGINEERING AND TECHNOLOGY BANJARA HILLS, ROAD NO-3, TELANGANA-500034

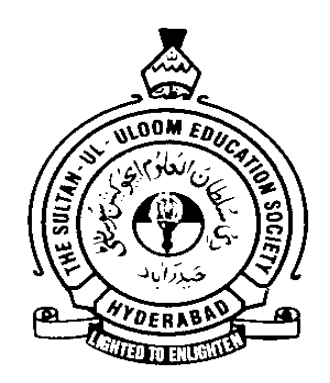

# LABORATORY MANUAL FOR MICROPROCESSOR & MICROCONTROLLER LAB

Prepared by: HAKEEM AEJAZ ASLAM Checked by: J.K.NAG

Approved by: Dr. ARIFUDDIN SOHEL

#### **MUFFAKHAM JAH COLLEGE OF ENGINEERING AND TECHNOLOGY DEPARTMENT OF ELECTRONICS AND COMMUNICATIONS ENGINEERING**

**(Name of the Subject/Lab Course): Microprocessor & Microcontroller Lab**

**Branch: ECE** Version No: 1 **Semester :II** No. of Pages:70

**Code: PC652EC Programme: UG Year** : III Updated on:24/04/18

**Classification Status(Unrestricted/restricted): Unrestricted Distribution List : Department, Lab, Library, Lab Incharge**

**Prepared by: 1) Name :** 1) Name :  **2) Sign : 2) Sign : 4) Date : 4) Date :**

**Verified by: 1) Name :**  $*$  **For Q.C Only** 

 **2) Sign : 1) Name : 3)Designation : 2) Sign :**

**Approved by: (HOD) 1) Name:**

**2) Sign : 3) Date :**

 **3)Designation : 3) Designation : 4) Date : 3) Designation : 4) Date :**

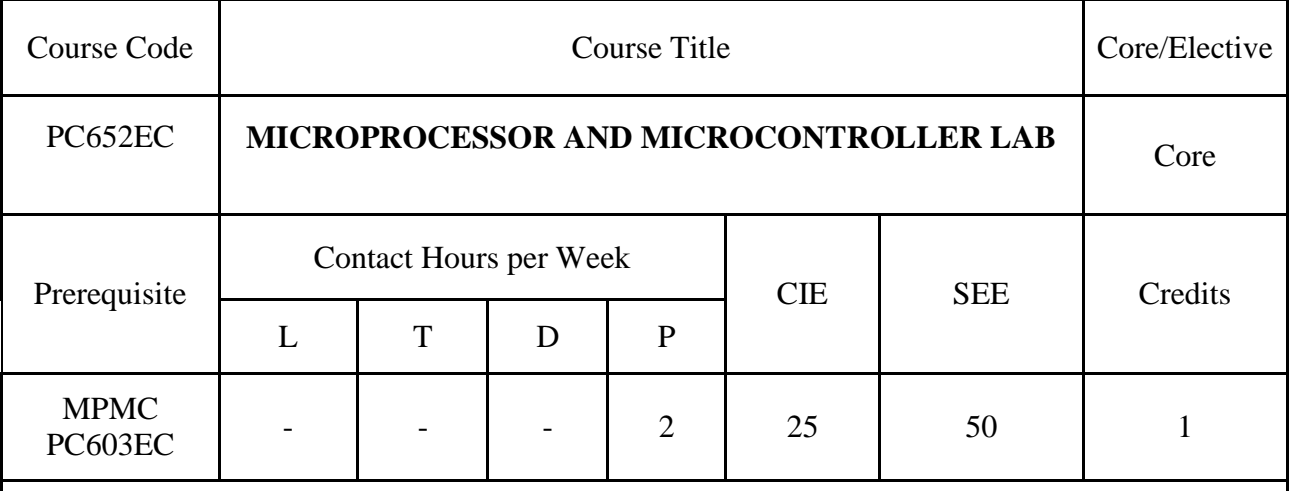

#### **Course objectives:**

- Apply Assembly language programs on 8086 trainer kit in standalone/serial mode
- $\triangleright$  Classify interface modules into input /output and Memory interfaces with 8086
- $\triangleright$  Develop and execute the embedded C programming concepts of 8051 microcontroller.
- Design and develop 8051embedded C programs for various interface modules.
- $\triangleright$  Develop Interface with serial and I2C bus.

#### **Course Outcomes:**

- $\triangleright$  Apply different addressing modes & Model programs using 8086 Instruction set
- $\triangleright$  Explain the usage of string instructions of 8086 for string manipulation, Comparison
- $\triangleright$  Develop interfacing applications using 8086 processor
- $\triangleright$  Design different programs using C cross compilers for 8051 controller
- $\triangleright$  Develop interfacing applications using 8051 controller

# **PART- A**

1. Use of 8086 trainer kit and execution of programs. (Instruction set for simple

Programs using 4 to 5 lines of instruction code under different addressing

modes for data transfer, manipulation, Arithmetic operations)

- 2. Branching operations and logical operations in a given data.
- 3. Multiplication and division.
- 4. Single byte, multi byte Binary and BCD addition and subtraction
- 5. Code conversions.
- 6. String Searching and Sorting.
- 7. Interface a stepper motor to 8086 using 8255 PPI
- 8. Interface a USART 8251 to 8086 for serial data transfer/Receive

# **PART–B**

#### **[Experiments for 8051 using any C- Cross Compiler & appropriate hardware]**

- 1. Familiarity and use of 8051/8031 Microcontroller trainer, and execution of programs.
- 2. Instruction set for simple Programs (using 4 to 5 lines of instruction code).
- 3. Timer and counter operations & programming using 8051.
- 4. Serial communications using UART
- 5. Programming using interrupts
- 6. Interfacing 8051 with DAC to generate waveforms.
- 7. Interfacing traffic signal control using 8051.
- 8. Program to control stepper motor using 8051.
- 9. ADC interfacing with 8051
- 10. Serial RTC interfacing with 8051
- 11. LCD interfacing with 8051

#### **Note:**

- 1. Preliminary explanation of the features and use of the tools must be made in 2/3 theory periods.
- 2. A total of not less than 12 experiments must be carried out during the semester with at least 6 from each part.

#### *Suggested Reading:*

- 1. MykePredko *Programming and Customizing the 8051 Microcontroller,* TMH, 2005.
- 2. Mazidi M.A, Mazidi J.G &Rolin D. Mckinlay, "The 8051 Microcontroller & Embedded Systems using Assembly and C," 2/e, Pearson Education, 2007.

#### **MICROPROCESSOR & MICROCONTROLLER LAB GENERAL GUIDELINES AND SAFETY INSTRUCTIONS**

- 1. Sign in the log register as soon as you enter the lab and strictly observe your lab timings.
- 2. Strictly follow the written and verbal instructions given by the teacher / Lab Instructor. If you do not understand the instructions, the handouts and the procedures, ask the instructor or teacher.
- 3. **Never work alone!** You should be accompanied by your laboratory partner and / or the instructors / teaching assistants all the time.
- 4. It is mandatory to come to lab in a formal dress and wear your ID cards.
- 5. Do not wear loose-fitting clothing or jewelry in the lab. Rings and necklaces are usual excellent conductors of electricity.
- 6. Mobile phones should be switched off in the lab. Keep bags in the bag rack.
- 7. Keep the labs clean at all times, no food and drinks allowed inside the lab.
- 8. Intentional misconduct will lead to expulsion from the lab.
- 9. Do not handle any equipment without reading the safety instructions. Read the handout and procedures in the Lab Manual before starting the experiments.
- 10. Do your wiring, setup, and a careful circuit checkout before applying power. Do not make circuit changes or perform any wiring when power is on.
- 11. Avoid contact with energized electrical circuits.
- 12. Do not insert connectors forcefully into the sockets.
- 13. **NEVER** try to experiment with the power from the wall plug.
- 14. Immediately report dangerous or exceptional conditions to the Lab instructor / teacher: Equipment that is not working as expected, wires or connectors are broken, the equipment that smells or "smokes". If you are not sure what the problem is or what's going on, switch off the Emergency shutdown.
- 15. Never use damaged instruments, wires or connectors. Hand over these parts to the Lab instructor/Teacher.
- 16. Be sure of location of fire extinguishers and first aid kits in the laboratory.
- 17. After completion of Experiment, return the bread board, trainer kits, wires, CRO probes and other components to lab staff. Do not take any item from the lab without permission.
- 18. Observation book and lab record should be carried to each lab. Readings of current lab experiment are to be entered in Observation book and previous lab experiment should be written in Lab record book. Both the books should be corrected by the faculty in each lab.
- 19. Handling of Semiconductor Components: Sensitive electronic circuits and electronic components have to be handled with great care. The inappropriate handling of electronic component can damage or destroy the devices. The devices can be destroyed by driving to high currents through the device, by overheating the device, by mixing up the polarity, or by electrostatic discharge (ESD). Therefore, always handle the electronic devices as indicated by the handout, the specifications in the data sheet or other documentation.
- 20. Special Precautions during soldering practice
	- a. Hold the soldering iron away from your body. Don't point the iron towards you.
	- b. Don't use a spread solder on the board as it may cause short circuit.
	- c.Do not overheat the components as excess heat may damage the components/board.
- d. In case of burn or injury seek first aid available in the lab or at the college dispensary.

# **MUFFAKHAM JAH COLLEGE OF ENGINEERING & TECHNOLOGY BE ¾ Year IInd Semester ECE Microprocessor and Microcontroller Lab**

#### **List of Experiments PART A**

[Experiments on assembly language programming for 8086 using Assembler]

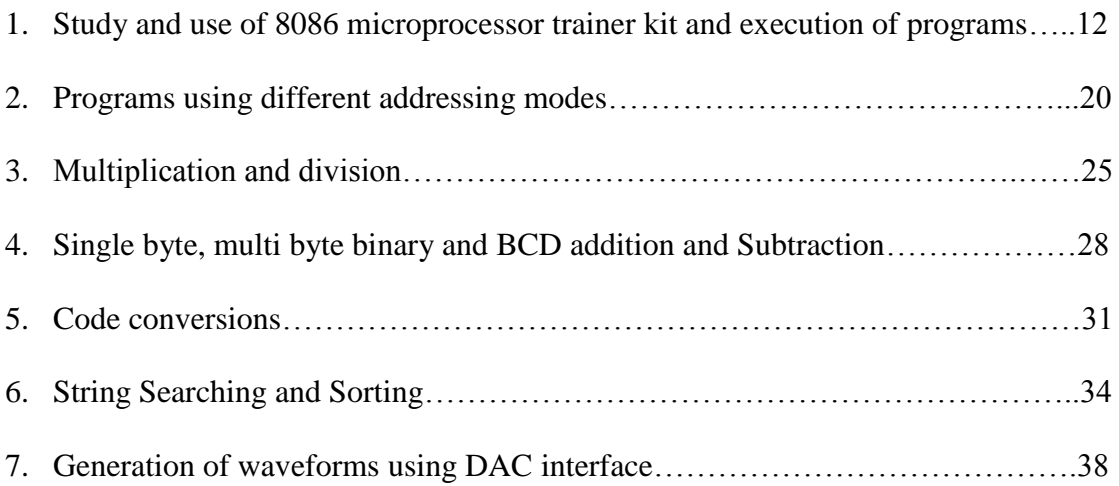

#### **PART B**

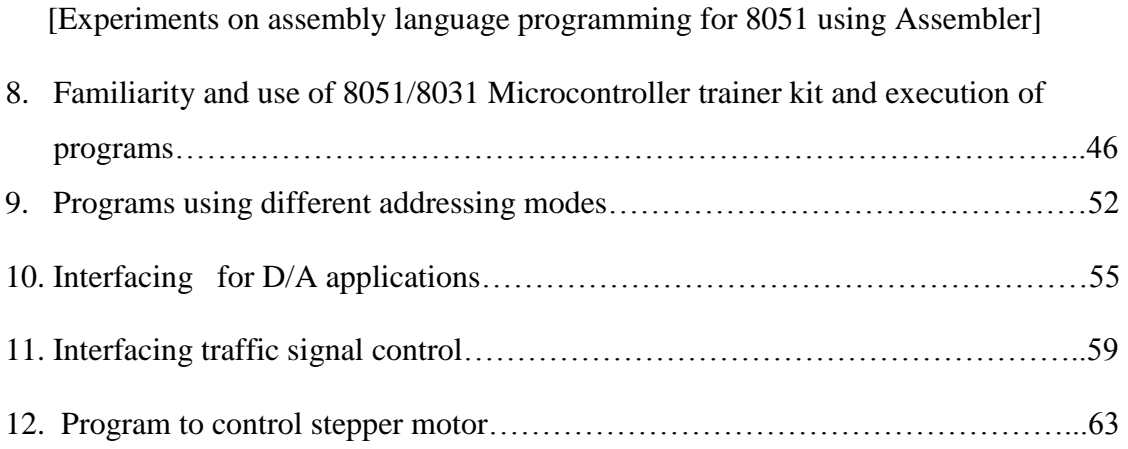

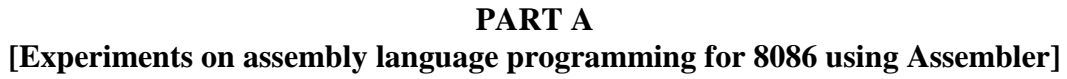

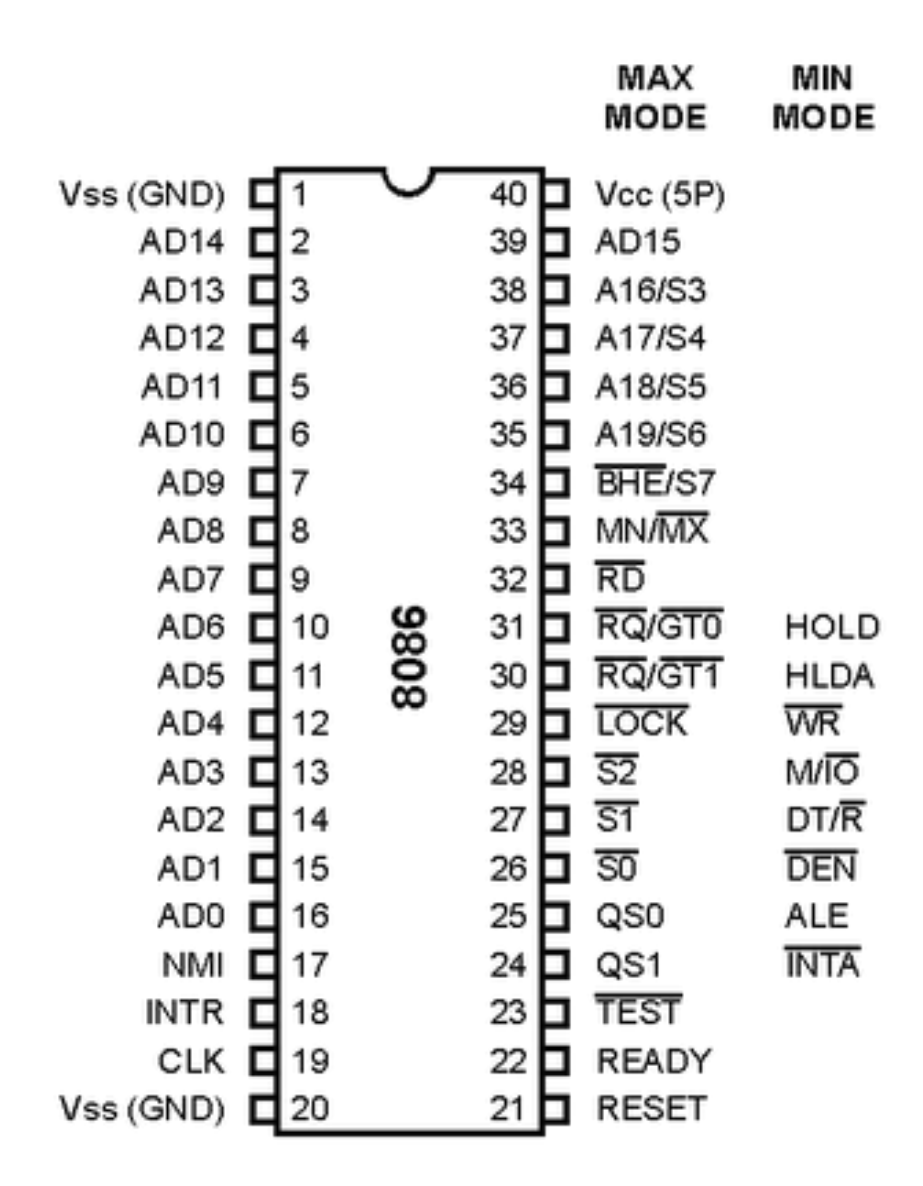

 **8086 Microprocessor pin diagram**

#### **8086 Instruction Set**

#### **Data Transfer Instructions:**

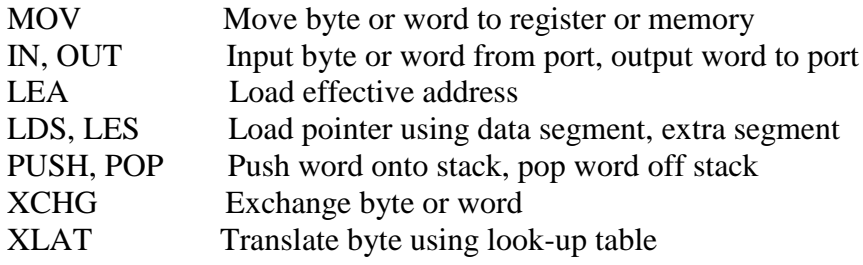

#### **Logical Instructions:**

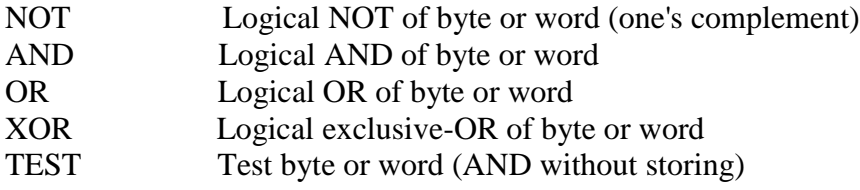

#### **Shift and Rotate Instructions:**

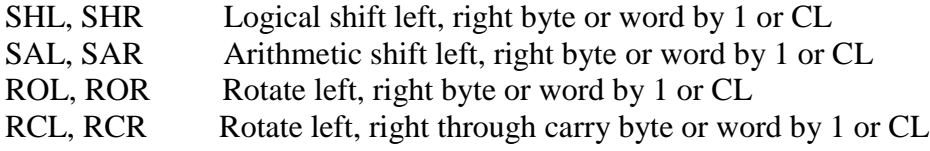

#### **Arithmetic Instructions:**

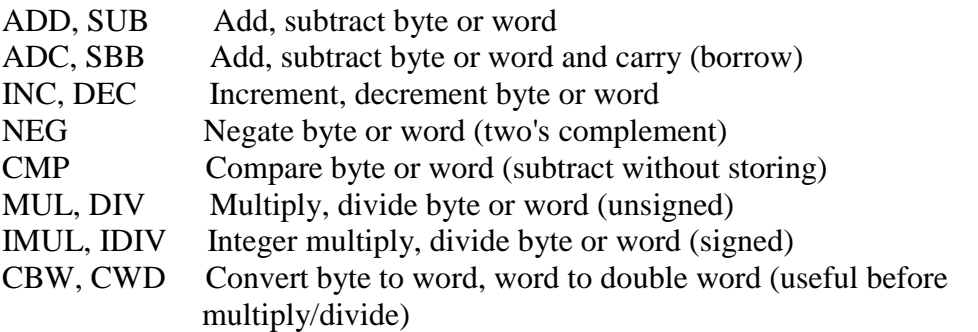

#### **Adjustments after arithmetic operations:**

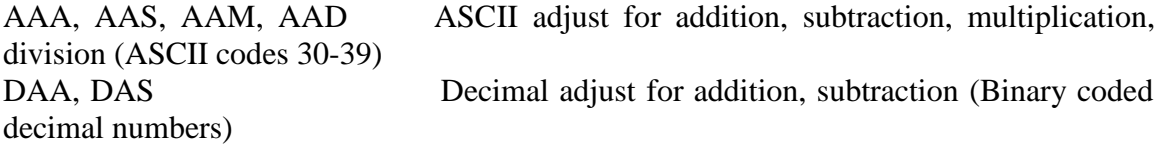

#### **Transfer Instructions:**

JMP Unconditional jump (short 127/8, near 32K, far between segments) Conditional jumps:

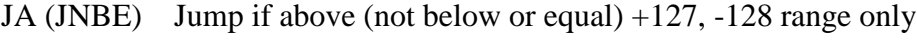

- JAE (JNB) Jump if above or equal (not below) +127, -128 range only
- JB (JNAE) Jump if below (not above or equal) +127, -128 range only

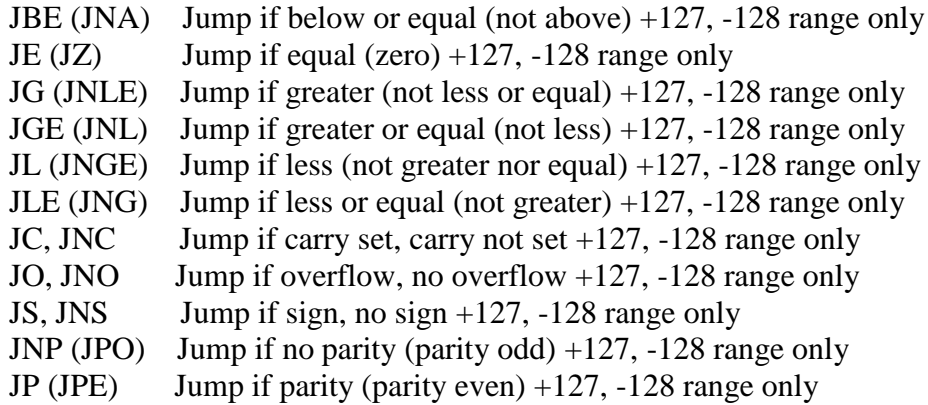

#### **Loop control:**

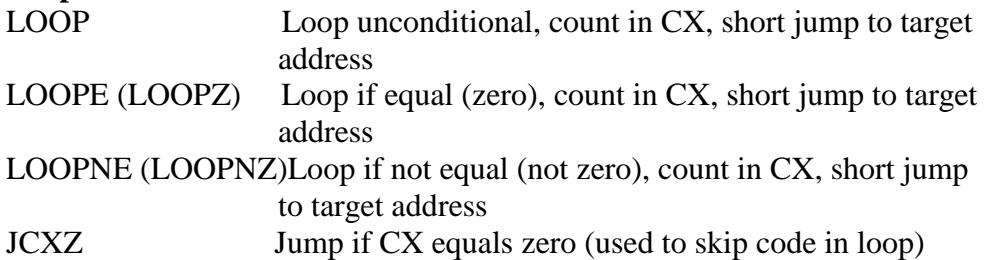

#### **Subroutine and Interrupt Instructions:**

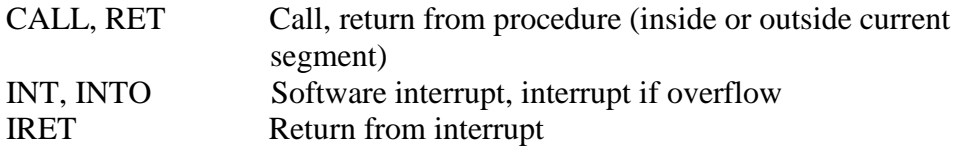

# **String Instructions:**

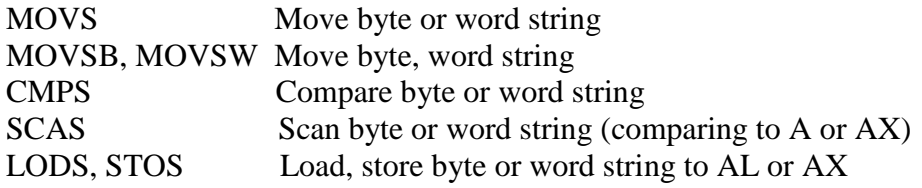

#### **Repeat instructions (placed in front of other string operations):**

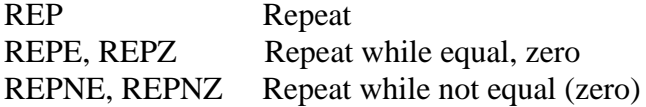

# **Processor Control Instructions:**

## **Flag manipulation:**

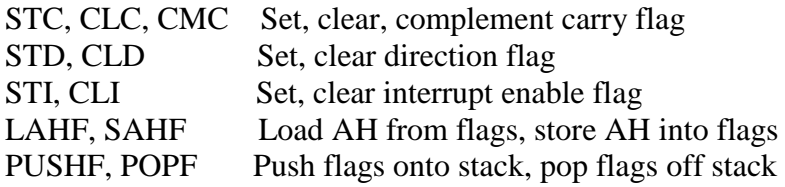

# **Coprocessor, multiprocessor interface:**

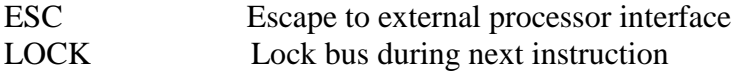

#### **Inactive states:**

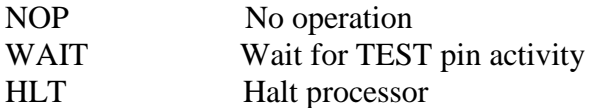

# **Experiment No: 1**

Familiarity with 8086 Microprocessors Trainer Kit

#### **Central Processors:-**

8086 or 8088 CPU operating at 5 MHz in maximum mode (supplied with 8086 CPU).

#### **Co-Processor:-**

Onboard 8087 Numeric Data Processor (optional).

#### **Memory:-**

ESA 86/88E provides a total of 128K Bytes of onboard memory.

64K Bytes of ROM using two 27256 EPROMs 64K Bytes of RAM using two 62256 static RAMs

#### **Memory Addressing:-**

ESA 86/88E memory is arranged in odd and even banks 0f memory. ESA 86/88E has four 28 pin JEDEC compatible slots labeled as U4-U7 for memory IC"s.

Sockets U6 & U7 are populated with EPROM'S 27256  $(32k*2=64K)$  Bytes) or 27512 (64K\*2=128K Bytes) containing system firmware.

Sockets U4& U5 re populated with SRAM"S 62256 (32k\*2=64K Bytes). RAM area starts from 0000H. However the RAM from 0000H t0 1FFFH is used by the system for interrupt, vector, stack and Assembler data tables. Thus user RAM area starts from location 2000H onwards.

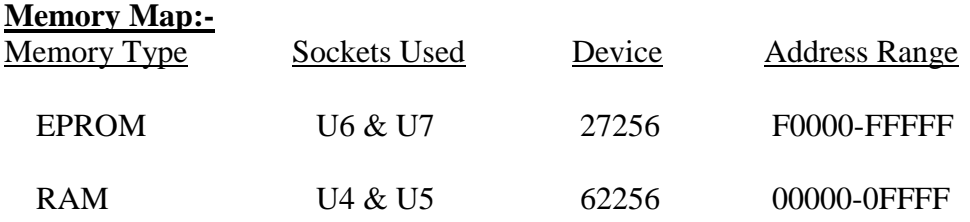

Optional battery backup provision is available for RAM using onboard 3.6V Ni-Cd cell.

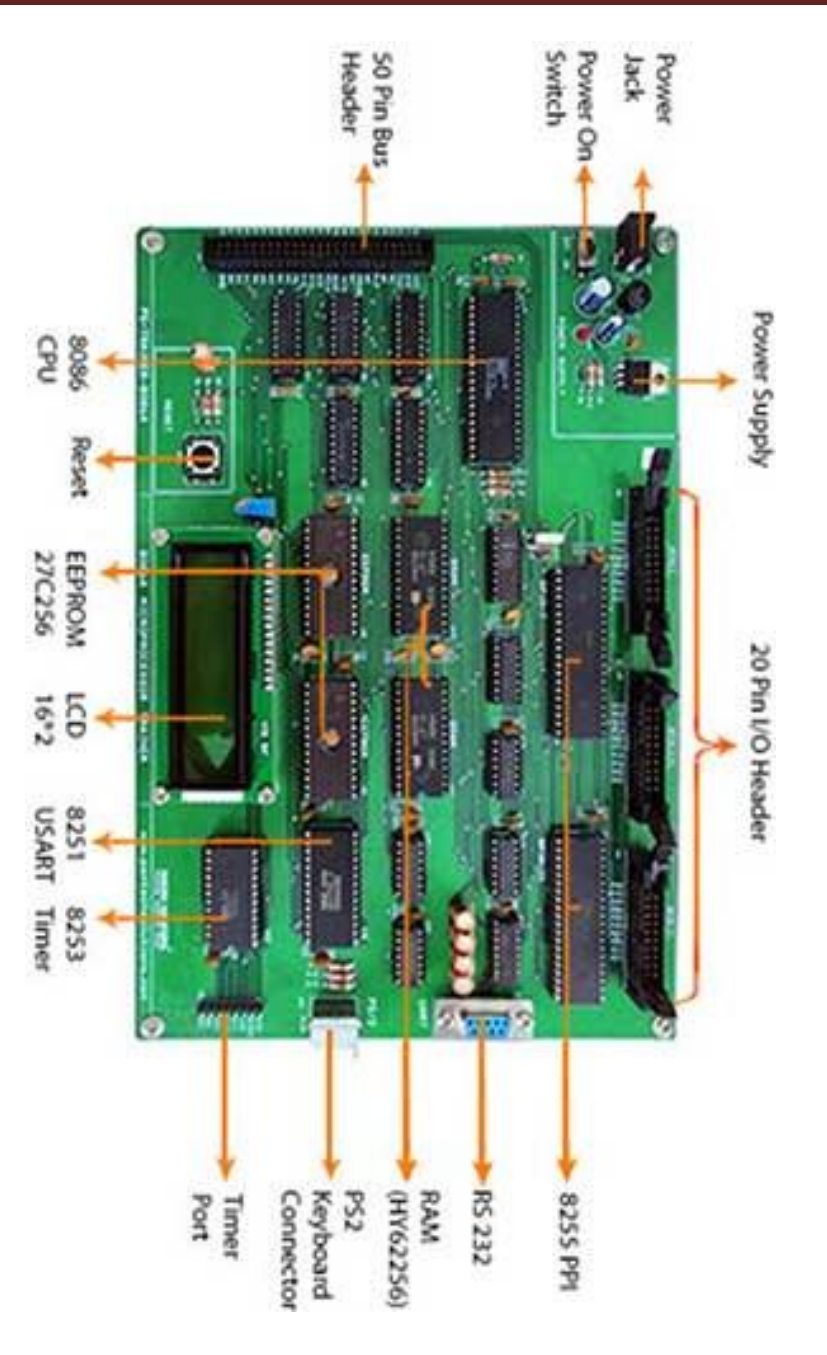

**Microprocessor 8086 Trainer kit**

#### **System Timing:-**

The time base for CPU operation is derived from an 8284A clock generator. The CPU operates at a frequency of 5MHz, which is the output from the clock generator with 33% duty cycle.

The clock generator also generates output signal at 2.5MHz pulse Clock with 50% duty cycle.

#### **CPU RESET:-**

A 15MHz crystal is a clock source for the 8284A Clock generator. The 8284A divides the frequency by thrice and produces a 5MHz clock with 33% duty cycle as required by 8086/8088. Further, 8284A provides a 2.5MHz pulse clock with 50% duty cycle which can be used as a clock input for onboard peripherals.

Both these clock outputs are available on the bus connector and may be used as the source clock frequency to external peripherals.

#### **CPU Address Bus:-**

Latches (74LS373's) at U15, U16, U17 are used to latch the address with the help of ALE signal. As the CPU operates in the maximum mode, the 8288 bus controller is used to decode the state signals and provide the entire control signal.

#### **CPU Data Bus:-**

Bi-Directional buffers (74LS245's) at U14, U21 & U27 used to buffer the CPU data bus.

#### **Interrupt system:-**

#### **Hardware interrupts: -**

#### **External:-**

The 8086/88 CPU supports two Hardware interrupts NMI and INTR.

NMI: 8086/88 Type 3 interrupt connected to KBINT on the trainer. The vectoring information for this interrupt is fully user defined.

INTR: This line is left unconnected.

#### **Internal:-**

INT 3 can be used by user programs to return control to monitor.

Interrupt vector 1 (Single step interrupt) and 3 (Break point interrupt) reserved for monitor.

Other internal interrupts are available to the user.

#### **Onboard Peripherals & Interfacing options:-**

**8251A:-** USART supporting standard baud rates from 110 to 19200. Baud rate is selected through onboard DIP (Dual In-Line) switch settings.

**8253:-** Programmable interval Timer, Timer 0 is used for Baud clock generation. Timer 1 and Timer 2 are available to the user.

**8255A:-** 3 PPI, provides up to 72 programmable I/O lines. One 8255 is used for controlling LCD and reading DIP switch. Two 8255"s are for the user of which one is populated by default and the other is optional.

**8288:-** Bus controller used for generating control signals in maximum mode operation.

**8042/8742**:- UPI (Universal Peripheral Interface) or 8274 adapter for PC Keyboard interfacing.

#### **External Interfacing Signals:-**

**CPU Bus:-** De-multiplexed and fully buffered TTL compatible, address, data and control signals available on a 50 pin ribbon cable connector.

**Parallel I/O:-** 48 programmable parallel I/O lines (TTL compatible) through two 26 pin ribbon cable connector.

**Serial I/O:-** RS232 through onboard 9 pin D-type female connector. PC keyboard DIN connector is provided for interfacing PC keyboard.

**20x4 LCD:-** 15 pin flow strip for interfacing the LCD.

**Timer Signals:-** Timer 1 & Timer 2 signals are brought to a header.

**Power Supply:-** [+5V@950mA\(approximately\)](mailto:+5V@950mA(approx.))

**Battery Back-up:-** 3.6V Ni-Cd battery for power back up to RAM (Optional).

#### **Commands used on ESA 86/88E**

**Assemble command**

A 2000

**To come out of assembler command**

**1990** - Paul Barbara (b. 1980)

**To run program**

G 2000

**Examining/modifying memory location**

S result location/memory location

**Disassembly command**

Z 2000, ending address

- **Stand Alone mode or Keyboard mode DIP**  $7 \rightarrow ON$
- **Serial Communication mode DIP 3, 4 & 7**  $\rightarrow$  **ON**

#### **Simple Programs**

Program 1: Write a program to add two 16-bit numbers using registers and place the result in other register ignoring the possible overflow.

Algorithm: 1. Initialize two 16-bit data in registers

- 2. Add the data in registers
- 3. Store the result in some other register
- 4. End the program

Result:

Input:  $AX = 1234h$  Output:  $AX = 9999h$  $DX = 8765h$   $CX = 9999h$ 

Program 2: Write a program to subtract two 16-bit numbers using registers and place the result in other register.

Algorithm:

- 1. Initialize two 16-bit data in registers
- 2. Subtract the data in registers
- 3. Store the result in some other register
- 4. End the program

Result:  $AX = 8642h$ 

 $CX = 8642h$ 

Program 3(a): Write a program to multiply two 8-bit numbers using registers and place the result in other registers.

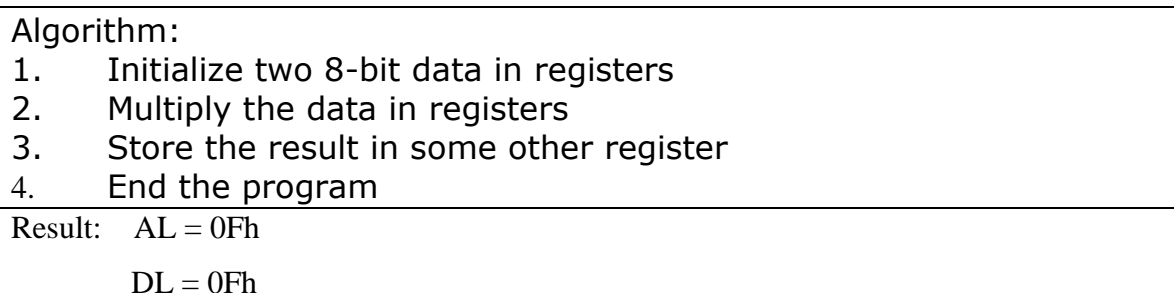

Program 3(b): Write a program to multiply two 16-bit numbers using registers and place the result in other registers.

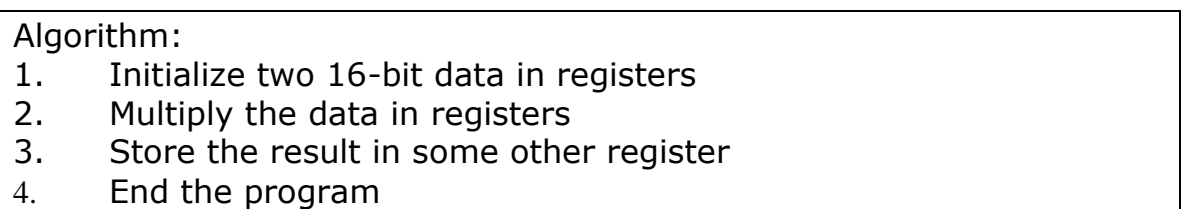

Result:  $AX = 2A0Fh$ 

 $CX = 2A0Fh$ 

Program 4(a): Write a program to divide two 8-bit numbers using registers and place the result in other registers.

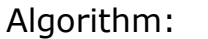

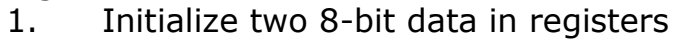

- 2. Divide the data in registers
- 3. Store the result in some other register
- 4. End the program

Result:  $AX = 0308h$ 

 $Q = AL = 08h$ 

 $R = AH = 03h$ 

Program 4(b): Write a program to divide two 16-bit numbers using registers and place the result in other registers.

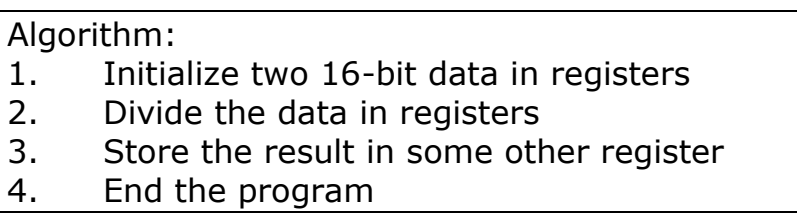

Result:  $DX = 0005h$  &  $AX = 0008h$ 

 $Q = AX = 0008h$ 

 $R = DX = 0005h$ 

Program 5: Write a program to add two 8-bit decimal numbers using registers.

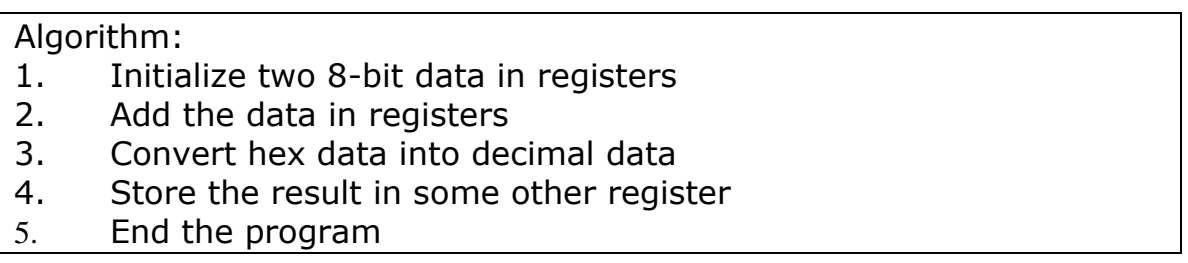

Result:  $AL = 22d$ 

 $CL = 22d$ 

Program 6: Write a program to subtract two 8-bit decimal numbers using registers.

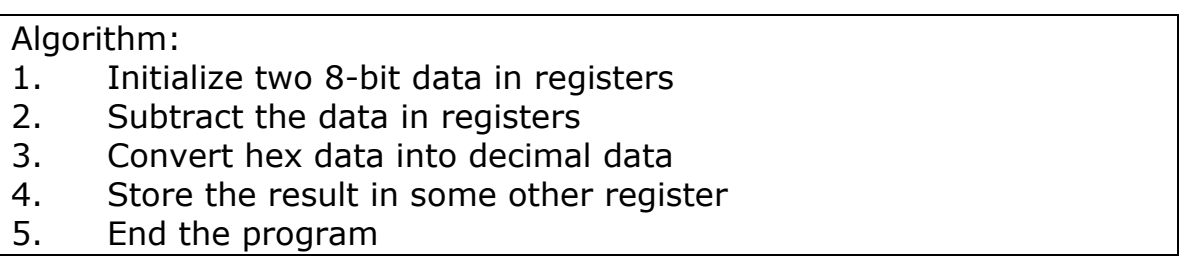

Result:  $AL = 13d$ 

 $CL = 13d$ 

# **EXPERIMENT- 2**

#### **Programs using different addressing modes**

Addressing modes defines the way of representing the data in registers or memory locations. The different addressing modes in 8086 microprocessor are as follows:

#### **1. IMMEDIATE ADDRESSING MODE:**

In this type of addressing immediate data is a part of instruction, and appears in the form of successive byte or bytes.

**EX:** Mov AX,1234h Mov BX,ABCDh Mov CL, 08h Mov DH, 12h

In the above example, 1234h is the immediate data. The immediate data may be 8-bit or 16-bit in size.

#### **2. DIRECT ADDRESSING MODE:**

In the direct addressing mode, a 16-bit memory address (offset) is directly specified in the instruction as a part of it.

**EX:** Mov AL, [3000h] Mov AH, [3100h]

In the above example, the data stored in the memory location 3000h is moved into AX register that is, the contents of memory location 3000h is stored in AL and the contents of memory location 3001h is stored in AH.

#### **3. REGISTER ADDRESSING MODE:**

In register addressing mode, the data is stored in a register and it is referred using the particular register. All the registers, except IP (instruction pointer) may be used.

**EX:** Mov BX, AX

In the above example, a 16-bit data which is there in AX register is moved into BX register. Both the source and destination are registers only.

#### **4. REGISTER INDIRECT ADDRESSING MODE:**

Sometimes, the address of the memory location which contains data or operand is determined in an indirect way using the offset registers. This mode of addressing is known as register indirect addressing mode. In this addressing mode, the offset address of the data is in either BX or SI or DI registers. The data is supposed to be available at the address pointed to by the content of any of the above registers.

**EX:** Mov AL, [BX]

Mov AL, [SI]

Mov AL, [DI]

In the above example, the data stored in the memory location pointed by BX register is moved into AX register.

#### **5. INDEXED ADDRESSING MODE:**

In this addressing mode, offset of the operand is stored in one of the indexed registers that is, SI or DI. This mode is a special case of the above discussed register indirect addressing mode.

**EX:** Mov AL, [SI]

Mov BL, [DI]

Here the data is available in an offset address stored in SI or DI.

#### **6. Register Relative:**

In this addressing mode, the data is available at an effective address formed by adding an 8-bit or 16-bit displacement with the content of any one of the registers BX, BP, SI and DI in the default (either DS or ES) segment. The example given before explains this mode.

**Ex:** MOV AX, 50h [BX]

Here, effective address is given as  $10h*DS + 50h + [BX]$ .

**7. Based Indexed:** The effective address of data is formed, in this addressing mode, by adding content of a base register (any one of BX or BP) to the content of an index register (any one of SI or DI). The default segment register may be ES or DS.

**Ex:** MOV AX, [BX] [SI]

Here, BX is the base register and SI is the index register. The effective address is computed as  $10h*DS + [BX] + [SI].$ 

**8. Relative Based Indexed:** The effective address is formed by adding an 8-bit or 16-bit displacement with the sum of contents of any one of the base registers (BX or BP) and any one of the index registers, in a default segment.

**Ex:** MOV AX, 50h [BX] [SI]

Here, 50h is an immediate displacement, BX is a base register and SI is an index register. The effective address of data is computed as

 $10h * DS + [BX] + [SI] + 50h.$ 

**PROGRAM-7:** Write an 8086 program to copy a 16-bit value into the register or memory location using different addressing modes.

Algorithm:

1. Immediate data is moved in some register (Immediate addressing mode)

2. Initialize the data in a register & move it to some other register (Register addressing mode)

3. Initialize the address by using any pointer register, place the data in Acc register & move it from register to the pointer address indirectly (Register indirect addressing mode)

4. Initialize the address by using only index pointer register, place the data in Acc register & move it from register to the pointer address (Indexed addressing mode)

5. End the program

**PROGRAM-8:** Write an 8086 program to copy 35h into memory locations 4000h to 4004h using register indirect addressing mode using:

a) Without a loop and b) With a loop

Algorithm:

- 1. Initialize the pointer with a memory location
- 2. Initialize the register with data which has to be moved
- 3. Move the data from register to the pointer location
- 4. Increment the pointer and move the data to the pointer location for 'n' times (without a loop) & initialize the counter and repeat the loop for 'n' times (with a loop)
- 5. End the program

Result: 4000 – 35h  $4001 - 35h$  $4002 - 35h$  $4003 - 35h$  $4004 - 35h$  **PROGRAM-9:** Write a program to move a source data block starting at address location 3000h to a destination block whose address is 4000h. The length of the source block is in CX register.

Algorithm: 1.Initialize the source pointer, destination pointer & a counter register 2.Move the data from source pointer register to the Acc register 3.Move the data from Acc register to the destination pointer location 4.Increment both the pointer registers 5.Repeat the loop for 'n' times 6.End the program

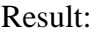

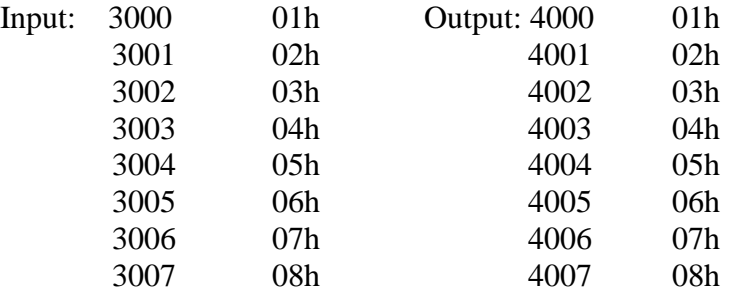

#### **EXPERIMENT- 3**

#### **PROGRAMS ON MULTIPLICATION AND DIVISION**

**PROGRAM- 10:** Write an 8086 program to multiply two 8-bit numbers i.e., multiplicand and multiplier which are present in the memory locations 3000h and 3001h respectively. Store the result in the memory locations 4000h and 4001h.

Algorithm: 1.Initialize the source pointer & destination pointer with a memory location 2.Move the multiplicand stored in source pointer location in lower byte of Acc register 3.Increment the source pointer memory location 4.Move the multiplier stored in source pointer location in lower byte of other register 5.Multiply the data of both registers 6.Store the lower byte of the result in destination location, increment the destination pointer & store the upper byte of the result in destination location 7.End the program

Result:

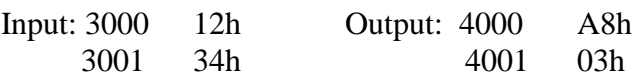

**PROGRAM- 11:** Write an 8086 program to multiply two 16-bit numbers i.e. multiplicand in 3000h and 3001h and multiplier in 3002h and 3003h respectively. Store the result in memory locations 4000h to 4003h.

#### Algorithm:

1.Initialize the source pointer & destination pointer with a memory location

2.Move the multiplicand stored in source pointer location in Acc register

3.Increment the source pointer memory location

4.Move the multiplier stored in source pointer location in other register 5.Multiply the data of both registers

6.Store the lower word of the result in destination location, increment the destination pointer & store the upper word of the result in destination location

7.End the program

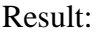

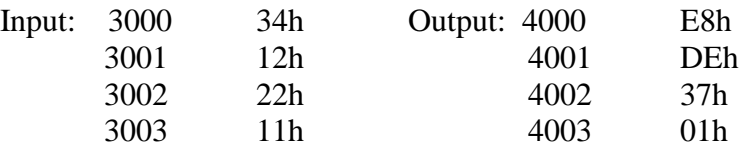

**PROGRAM- 12:** Write an 8086 program to divide two 8-bit numbers i.e. dividend and divisor which are present in the memory locations 3000h and 3001h respectively. Store the result in memory locations 4000h and 4001h i.e. in 4000h store the quotient and in 4001h store the remainder.

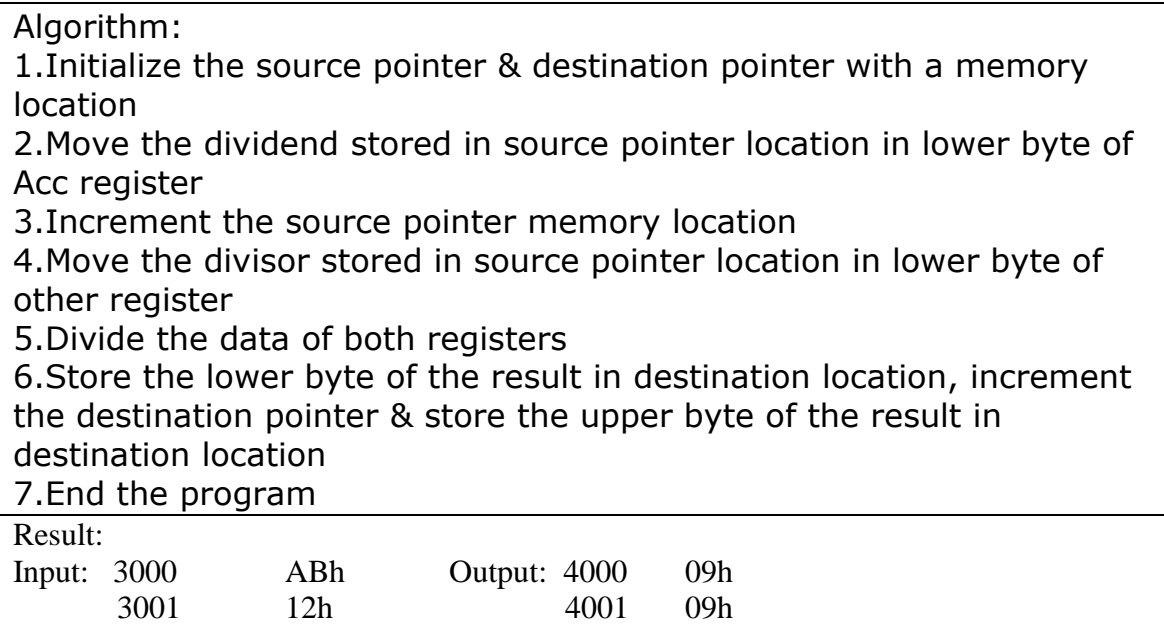

**PROGRAM- 13:** Write an 8086 program to divide two 16-bit numbers i.e. dividend in 3000h and 3001h and divisor in 3002h and 3003h respectively. Store the result in memory locations 4000h to 4003h i.e. store quotient in the memory locations 4000h and 4001h and remainder in 4002h and 4003h.

#### Algorithm:

1.Initialize the source pointer & destination pointer with a memory location

2.Move the dividend stored in source pointer location in Acc register 3.Increment the source pointer memory location

4.Move the divisor stored in source pointer location in other register 5.Divide the data of both registers

6.Store the lower word of the result in destination location, increment the destination pointer & store the upper word of the result in destination location

7.End the program

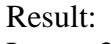

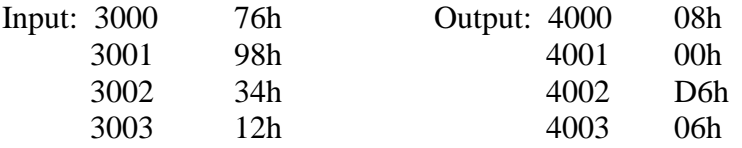

#### **EXPERIMENT- 4**

#### **Multi byte binary and BCD addition and Subtraction**

Program 14: Write an ALP for adding two multi byte binary numbers. The two strings of binary numbers starts from memory location 3100h & 3110h respectively. The result is stored from memory location 3120h onwards.

Algorithm:

1.Initialize the source pointers & destination pointer & a counter 2.Clear Acc register

3.Move the data stored in first source location to Acc register

4.Add with carry the data in Acc register with the data in second source pointer location

5.Place the sum in destination location

6.Increment the pointers & repeat the process till the count becomes zero

7.End the program

 Org 3100h Db 76h, 14h, 29h, 11h Org 3110h Db 14h, 27h, 10h, 45h

Result: 3120 8Ah 3121 3Bh 3122 39h 3123 56h

Program 15: Write an ALP for subtracting two multi byte binary numbers. The two strings of binary numbers starts from memory location 3100h & 3110h respectively. The result is stored from memory location 3120h onwards.

#### Algorithm:

1.Initialize the source pointers & destination pointer & a counter

2.Clear Acc register

3.Move the data stored in first source location to Acc register

4.Subtract with barrow the data in Acc register with the data in second source pointer location

5.Place the difference in destination location

6.Increment the pointers & repeat the process till the count becomes zero

7.End the program

 Org 3100h Db 11h, 29h, 13h, 56h Org 3110h Db 80h, 16h, 41h, 31h

Result: 3120 91h 3121 12h 3122 D2h 3123 24h

Program 16: Write an ALP for adding two multi byte BCD numbers. The two strings of BCD numbers starts from memory location 3100h & 3110h respectively. The result is stored from memory location 3120h onwards.

Algorithm:

1.Initialize the source pointers & destination pointer & a counter 2.Clear Acc register

3.Move the data stored in first source location to Acc register

4.Add with carry the data in Acc register with the data in second source pointer location

5.Convert the binary value into its BCD equivalent

6.Place the sum in destination location

7.Increment the pointers & repeat the process till the count becomes zero

8.End the program

 Org 3100h Db 76h, 14h, 29h, 11h Org 3110h Db 14h, 27h, 10h, 45h

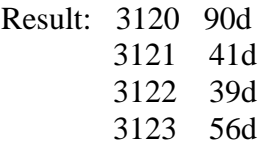

Program 17: Write an ALP for subtracting two multi byte BCD numbers. The two strings of BCD numbers starts from memory location 3100h & 3110h respectively. The result is stored from memory location 3120h onwards.

Algorithm:

1. Initialize the source pointers & destination pointer & a counter

2. Clear Acc register

3. Move the data stored in first source location to Acc register

4. Subtract with barrow the data in Acc register with the data in second source pointer location

5. Convert the binary value into its BCD equivalent

6. Place the difference in destination location

7. Increment the pointers & repeat the process till the count becomes zero

8. End the program

 Org 3100h Db 11h, 29h, 13h, 56h Org 3110h Db 80h, 16h, 41h, 31h

Result: 3120 31d

 3121 12d 3122 72d 3123 24d

#### **Experiment No: 5 Code Conversions**

Program 18: Write an ALP to convert the contents of memory location 3100h into an ASCII character. The 3100h location contains a single Hex digit (4 MSB is zero). Store the ASCII equivalent in memory location 3200h.

Algorithm:

- 1. Initialize the source pointer & destination pointer registers
- 2. Compare the data with 0Ah
- 3. If it is <0Ah, add 30h else add 37h
- 4. Store the result in destination pointer register
- 5. End the program

Org 3100h

Db 09h

Result: 3200h 39h

Program 19: Write an ALP to convert the contents of memory location 3100h from ASCII to an equivalent Hexadecimal number. Place the result at memory location 3200h.

Algorithm:

- 1. Initialize the source pointer & destination pointer registers
- 2. Subtract 30h from the input data
- 3. Compare the value with 09h
- 3. If it is >09h, subtract 07h else do nothing
- 4. Store the result in destination pointer register
- 5. End the program

Org 3100h

Db 43h

Result: 3200h 0Ch

Program 20: Write an ALP to convert 2 digit packed BCD number into its Binary equivalent number. Packed 2 digit number is stored in memory location 3100h & place the result at memory location 3200h.

Algorithm:

1. Initialize the source pointer & destination pointer registers

- 2. Split the packed BCD into two unpacked BCD digits BCD1 & BCD2
- 3. Multiply BCD2 by 10 i.e., 0ah
- 4. Add BCD1 to the answer in step 2
- 5. Store the result in destination location
- 6. End the program

 Org 3100h Db 69h

Result: 3200 45h

Program 21: Write an ALP to convert Binary number into its 2 digit packed BCD number. The binary number is stored in memory location 2100h & place the result at memory location 2200h.

Algorithm:

- 1. Initialize the source pointer & destination pointer registers
- 2. Divide the value with 0Ah
- 3. Rotate the quotient 4 times & add it with remainder
- 4. Store the result in destination location

Org 2100h Db 45h

Result: 2200 69d

Program 22: Write an ALP to convert decimal number into its equivalent 7-segment conversion using XLAT instruction. The 7-segment codes are stored in memory as a lookup table starting from 2100h (use common cathode codes) for 7-segment display.

Algorithm:

- 1. Initialize the source pointer & destination pointer registers
- 2. Save the source location address in BX register
- 3. Take the input in AL register
- 4. Convert the decimal value into 7-segment code
- 5. Store the result in destination location
- 6. End the program

 Org 2100h Db 3fh, 06h, 5bh, 4fh, 66h, 6dh, 7dh, 07h, 7fh, 6fh

Result: 2200 6dh

Program 23: Write an ALP to convert temperature from degree centigrade into degree Fahrenheit using C=5/9<sup>\*</sup>(F-32).

 $F=9C/5+32 \rightarrow F=9C/5+20h$ 

#### Algorithm:

- 1. Initialize the source pointer & destination pointer registers
- 2. Multiply the input with 09h
- 3. Divide it with 05h & add with 20h
- 4. Store the result in destination location
- 5. End the program

Org 2100h

Db 05h

Result: 2200 29h

# **EXPERIMENT- 6 String Searching and Sorting**

Program 24: Copy a list of characters from one memory location to other using string manipulation instructions. The Source string starts from 2100h onwards  $\&$  the destination string begins from 2200h.

Algorithm:

- 1. Initialize the source pointer, destination pointer & counter registers
- 2. Clear direction flag
- 3. Move string byte from source location to destination location
- 4. Repeat the process till the count becomes zero
- 5. End the program

Org 2100h

#### Db "ELECTRONICS"

Result 2200: "ELECTRONICS"

Command to display a string  $\rightarrow$  D 2200, 220B

Program 25: To search for a character in the given string  $\&$  store 00h if it is present in memory location 2100h.

#### Algorithm:

- 1. Initialize the source pointer, destination pointer & counter registers
- 2. Move the string byte which has to be searched in AL register
- 3. Clear direction flag
- 3. Scan string byte from source location with the value in AL register

4. Repeat the process till the value becomes equal or count becomes zero

5. Store the result in destination location

6. End the program

 Org 2200h Db "ABCDEFGHIJ"

Result: 2100 00h

Program 26: Write an 8086 ALP that exchanges two blocks of data stored in memory using the string instructions of 8086. This program exchanges 0F bytes from 0:3000h and 0:3200h onwards.

#### Algorithm:

- 1. Initialize the source pointer, destination pointer & counter registers
- 2. Clear direction flag
- 3. Move string byte from source location to destination location
- 4. Repeat the process till the count becomes zero to move first string in dummy location
- 5. Repeat the steps 1-4 to move second string in the location of first string

6. Repeat the steps 1-4 to move first string from dummy location to second string location

5. End the program

 Org 3000h Db "ABCD…………..O" Org 3200h Db "QRST……………E"

D 3000,300E

D 3200,320E

Result:

3000 "QRSTUVWXYZABCDE"

3200 "ABCDEFGHIJKLMNO"

Title: - Ascending order using bubble sort, a set of unsigned numbers.

Approach Methodology:

Let us say, we want to arrange the numbers 34,78,56,47 in ascending order using bubble sort algorithm.

We compare first two elements i.e., 34 and 78. Since 34<78, the two numbers are in proper order.

Next, compare the  $2<sup>nd</sup>$  and  $3<sup>rd</sup>$  elements i.e., 78 and 56, since they are not in order, the elements are interchanged. Now the elements of the vector appear as 34,56,78,47.

Next we compare the  $3<sup>rd</sup>$  and last element i.e. 78 and 47. Since they are not in order they are interchanged. Thus the largest element of the unsorted vector is placed in the correct position. Now, the elements of the vector appear as 34, 56, 47 | 78 where the elements after "|" are sorted in ascending order.

Therefore, in 3 passes the sorting is completed. After  $2<sup>nd</sup>$  pass, the elements of the vector are 34, 47 | 56, 78. After  $3<sup>rd</sup>$  pass, the elements of the vector are 34 | 47, 56, 78.

In General it needs (n-1) passes when "n" elements are to be sorted.

Program 27: Write an ALP to sort an array of unsigned binary numbers in ascending order. The array begins at memory location 2100h.

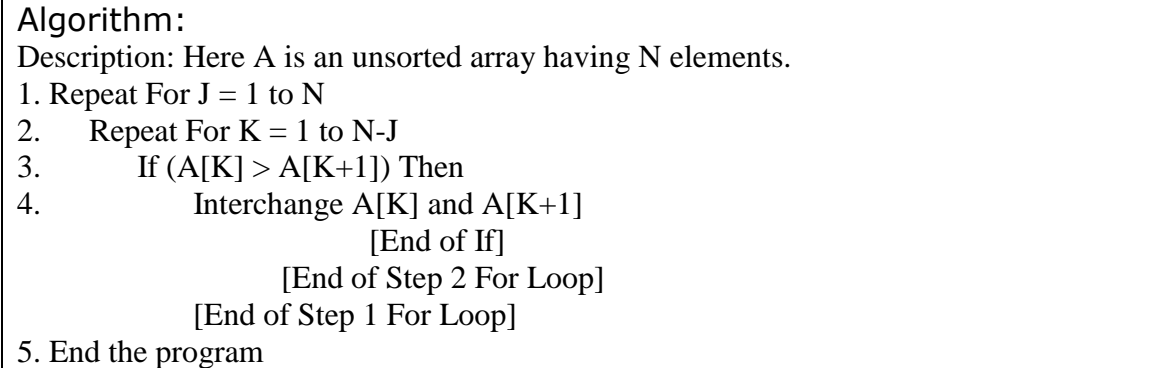

 Org 2100h Db 10h,42h,11h,05h,01h,79h,34h,67h,02h,12h

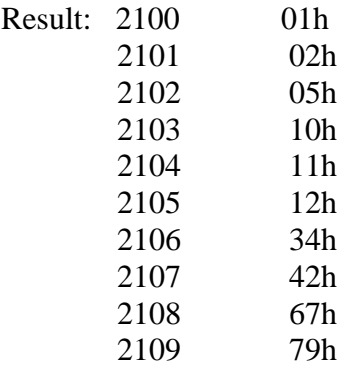

Program 28: Write an ALP to sort an array of unsigned binary numbers in descending order. The array begins at memory location 2100h.

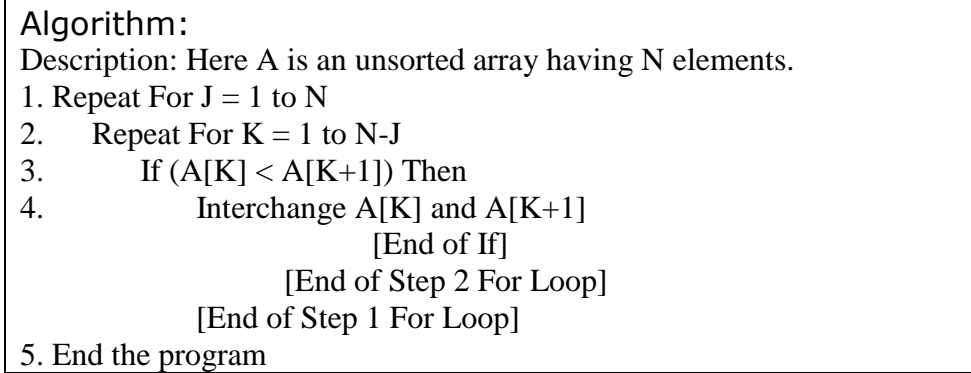

Org 2100h

Db 10h,42h,11h,05h,01h,79h,34h,67h,02h,12h

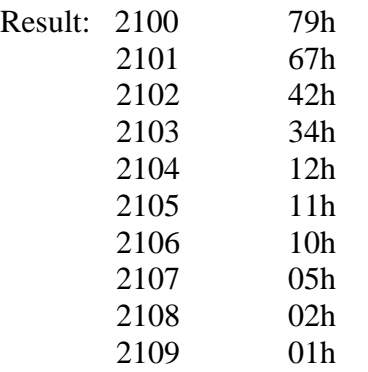

# **Experiment No: 7 Generation of Waveforms Using DAC Interface Module**

AIM: To write and execute programs in 8086 for interfacing a DAC module with ESA 86/88E Microprocessor trainer kit.

#### APPARATUS:

- 1. Microprocessor kit
- 2. Dual channel DAC interface unit
- 3.26 pin connector cable
- 4. Power supply unit
- 5. CRO

DISCRIPTION: To use DAC, initialize 8255 for mode 0 operation with a port A and port B as output. Output data on the appropriate ports and observe the output waveform at X out and Y out of DAC using CRO.

The 16 bit port addresses of 8255 PPI low map on even bus available at J4 connector are:

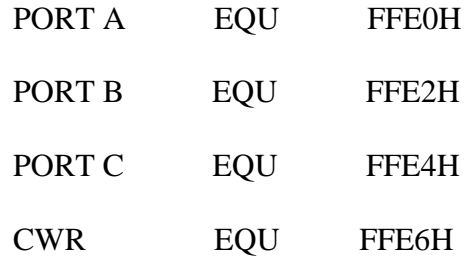

Hardware Details of DAC Interface Circuit:

The Dual DAC interface can be used to generate different waveforms using ESA 86/88E Microprocessor kit.

There are two 8 bit digital to analog converters provided based on DAC 0800. The digital inputs to these DACs are provided through PORT A & PORT B of 8255 used as output ports.

The analog outputs from the DACs are given to OPAMPS  $(\mu 741)$  which act as current to voltage converters.

The outputs from the DACs vary between 0 to 5V corresponding values between 00 to FF hex.

Different waveforms can be observed at the OPAMP outputs depending upon the digital input patterns.

Description of the Circuit:

The Dual DAC circuit uses only 17 lines from 26 pin connector cable.

PORT A & PORT B of 8255 PPI are used as output ports. The digital inputs to DACs are connected to the inverting inputs of OPAMPs  $(\mu 741)$ .

The outputs from the OPAMPs are connected to points marked  $X$  out  $\& Y$  out at which the waveforms are observed on CRO.

PORT A is used to control X out & PORT B controls Y out.

Program 29: Write an 8086 ALP to generate up-going saw-tooth waveform.

Algorithm:

- 1. Initialize the 8255 in mode 0 & all ports as output ports
- 2. Initialize AL with 00h
- 3. Send the data to the ports A & B through AL register
- 4. Increment AL
- 5. Repeat the steps 3 & 4 for the generation of continuous waveform

Result: The output waveform is observed on CRO & amplitude and time period is measured.

Program 30: Write an 8086 ALP to generate down-going saw-tooth waveform.

Algorithm:

- 1. Initialize the 8255 in mode 0 & all ports as output ports
- 2. Initialize AL with FFh
- 3. Send the data to the ports A & B through AL register
- 4. Decrement AL
- 5. Repeat the steps 3 & 4 for the generation of continuous waveform

Result: The output waveform is observed on CRO & amplitude and time period is measured.

Program 31: Write an 8086 ALP to generate triangular waveform.

#### Algorithm:

- 1. Initialize the 8255 in mode 0 & all ports as output ports
- 2. Initialize AL with 00h
- 3. Send the data to the ports A & B through AL register
- 4. Increment AL
- 5. Repeat the steps 3 & 4 for the generation of up-going saw-tooth waveform
- 6. Repeat the steps 2-5 with  $AL = FFR$  & decrementing AL for the generation of down-going saw-tooth

7. Repeat the steps 2-6 for the generation of continuous waveform

Result: The output waveform is observed on CRO & amplitude and time period is measured.

Program 32: Write an 8086 ALP to generate symmetrical square waveform.

#### Algorithm:

- 1. Initialize the 8255 in mode 0 & all ports as output ports
- 2. Initialize AL with 00h
- 3. Send the data to the port A through AL register & provide the delay
- 4. Make  $AL = FFh$ , send it through port A & provide the delay
- 5. Repeat the steps 2-4 for the generation of continuous waveform

Result: The output waveform is observed on CRO & amplitude and time period is measured.

Program 33: Write an 8086 ALP to generate up-going staircase waveform containing 5 steps.

#### Algorithm:

- 1. Initialize the 8255 in mode 0 & all ports as output ports
- 2. Initialize AL with 00h

3. Add 33h to AL & send the data to the port A through AL register & provide the delay

4. Compare AL with FFh & Repeat the steps 2 & 3 for the generation of continuous waveform

Result: The output waveform is observed on CRO & amplitude and time period is measured.

Program 34: Write an 8086 ALP to generate down-going staircase waveform containing 5 steps.

#### Algorithm:

- 1. Initialize the 8255 in mode 0 & all ports as output ports
- 2. Initialize AL with FFh
- 3. Subtract 33h from AL & send the data to the port A through AL register & provide the delay

4. Compare AL with 00h & Repeat the steps 2 & 3 for the generation of continuous waveform

Result: The output waveform is observed on CRO  $&$  amplitude and time period is measured.

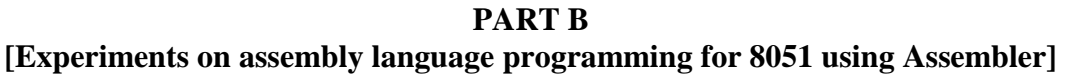

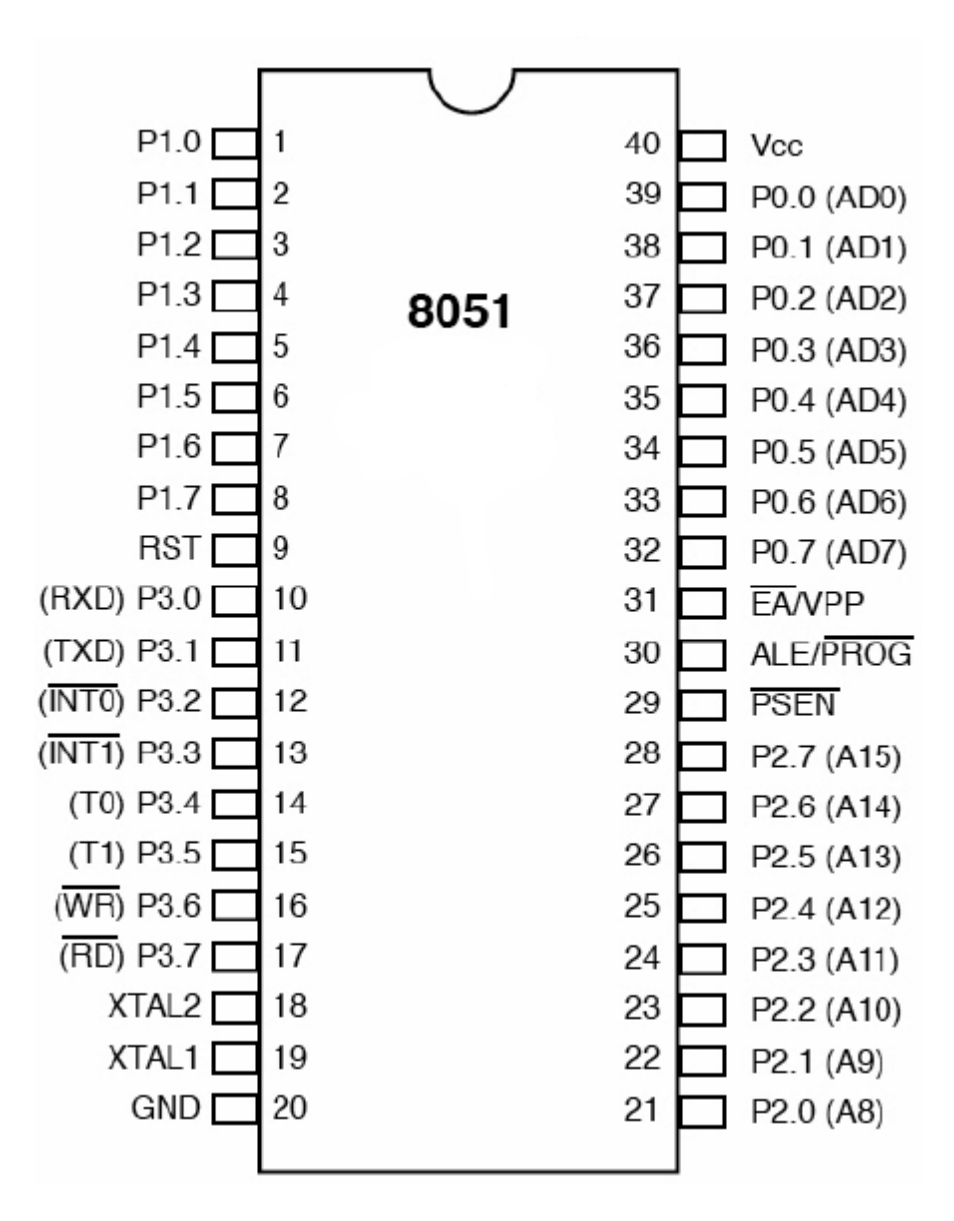

**8051 Microcontroller pin diagram**

# **8051 Instruction Set**

# **ARITHMETIC OPERATIONS:**

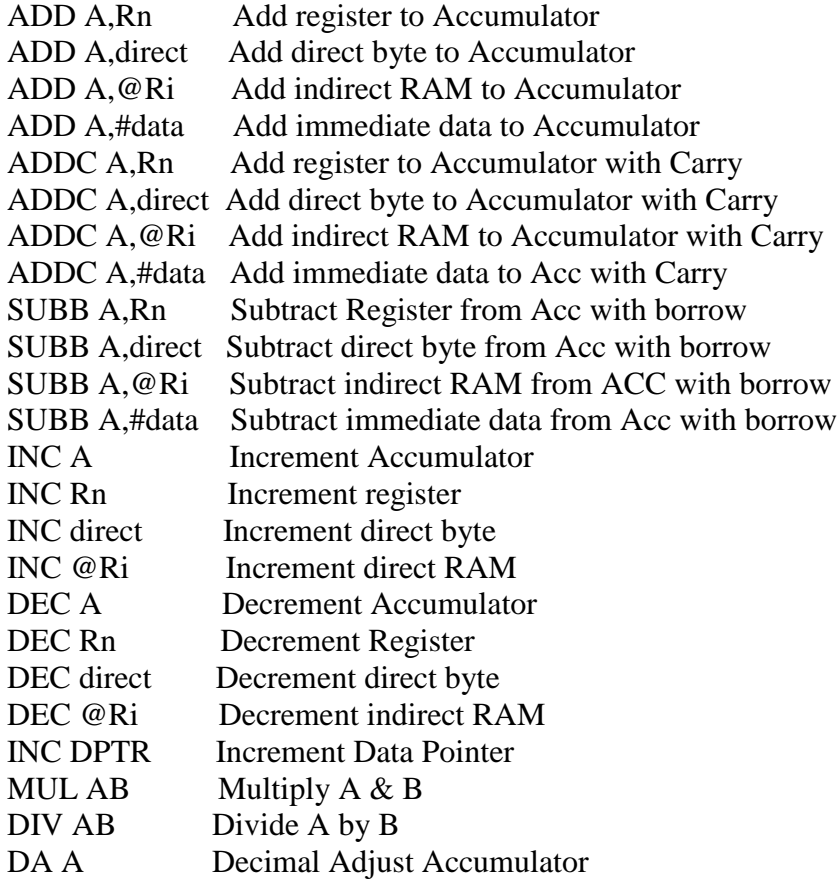

#### **LOGICAL OPERATIONS:**

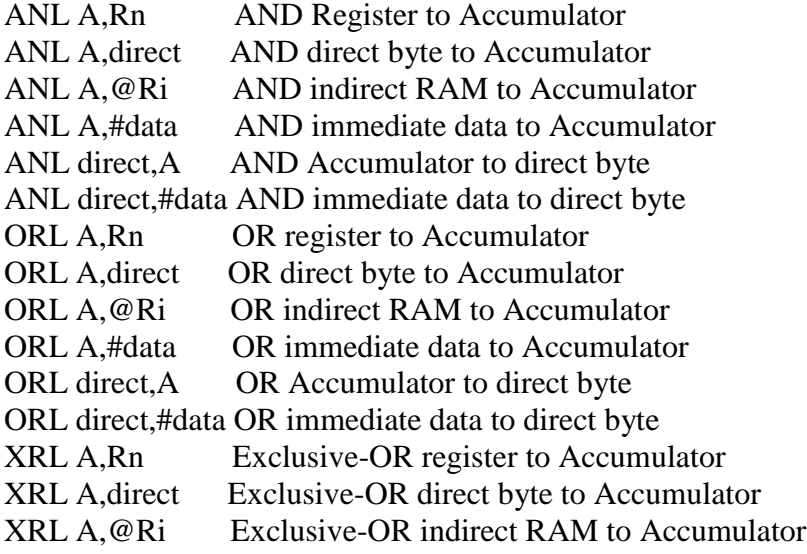

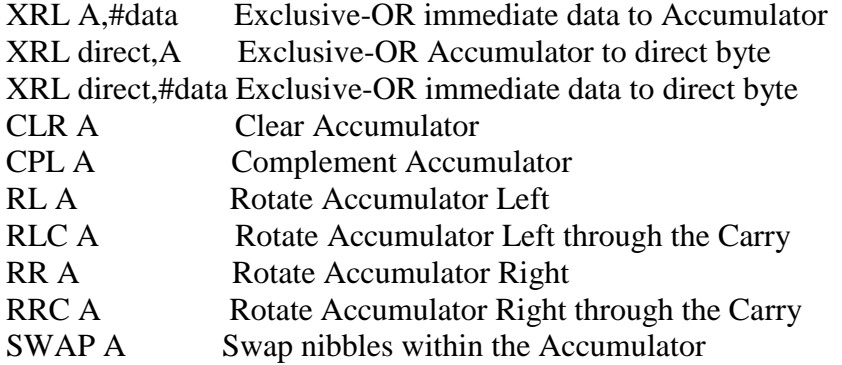

# **DATA TRANSFER:**

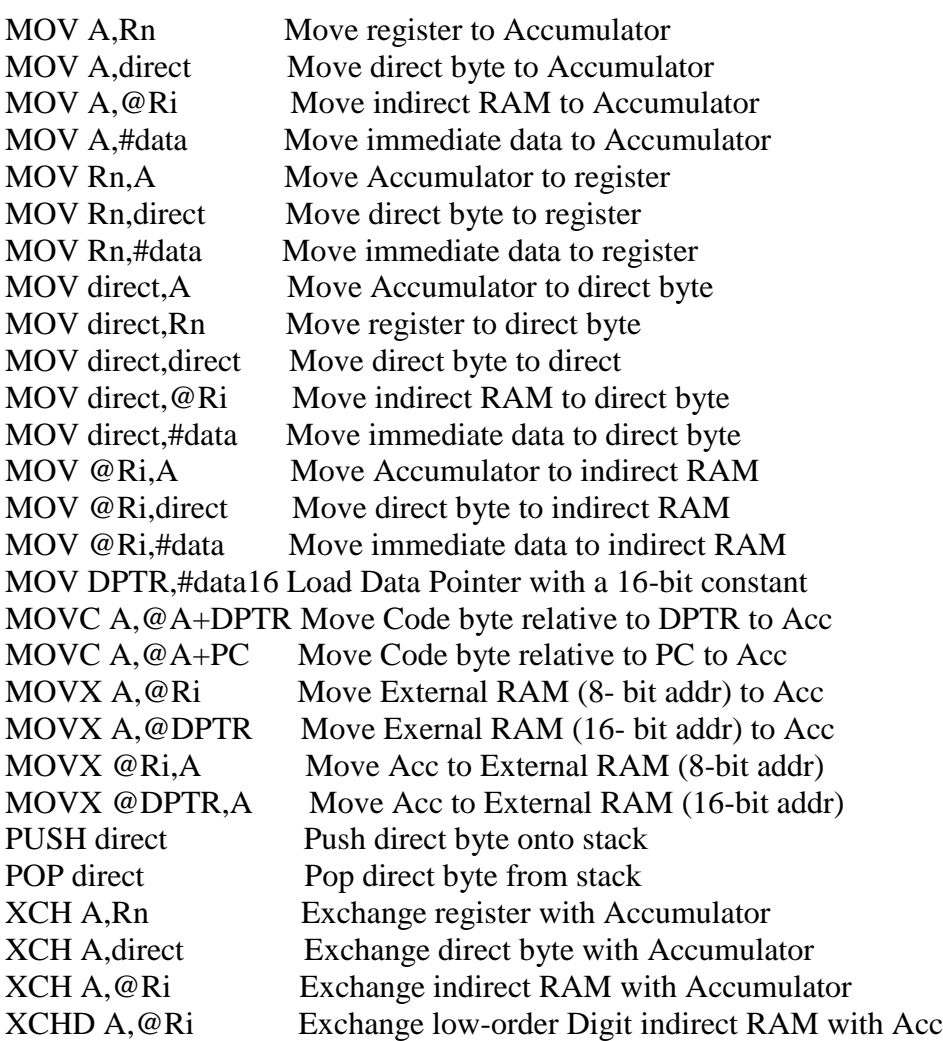

#### **BOOLEAN VARIABLE MANIPULATION:**

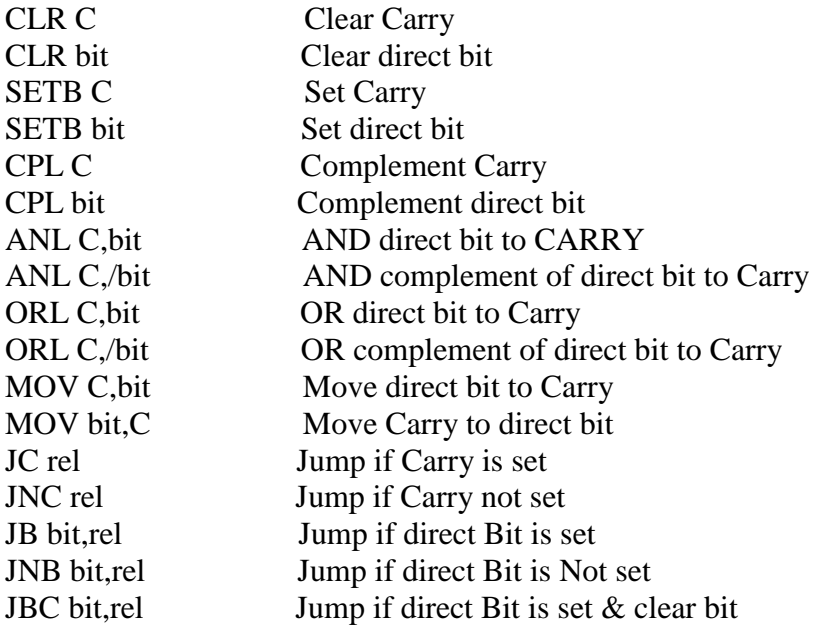

#### **PROGRAM BRANCHING:**

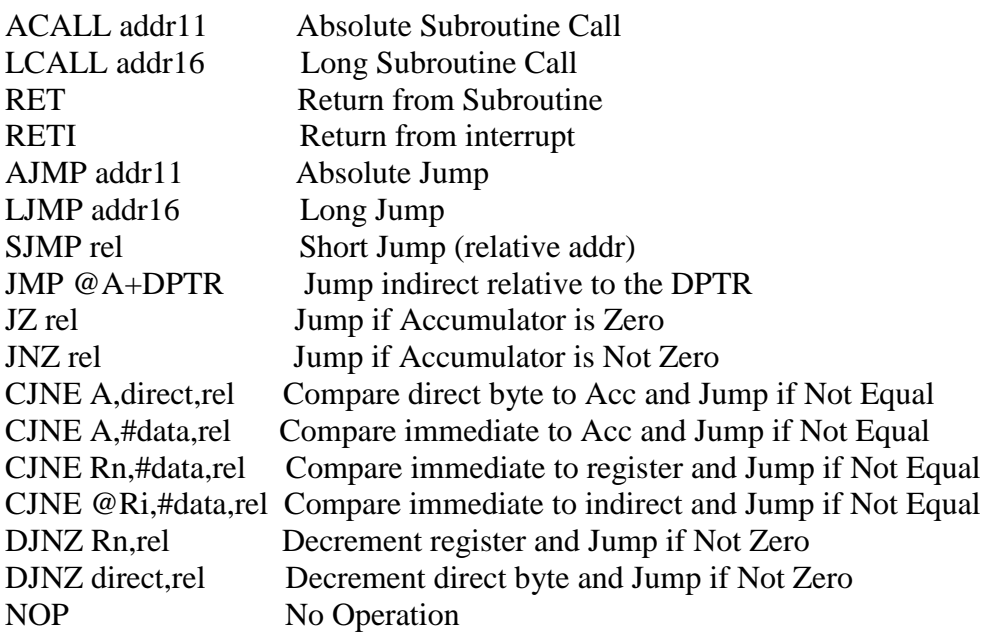

\*\*\*Source: Atmel 8051 Microcontrollers Hardware Manual

#### **Experiment No: 8 Familiarity and use of 8051/8031 Microcontroller trainer kit and execution of programs**

#### **Main features of ESA 31 (8031 based):**

ESA 31 can be operated either from onboard keyboard or from a CRT terminal through its RS 232-C interface.

Keyboard and serial monitor programs support the entry of users program, editing, debug facilities like breakpoints, single stepping & full execution of user programs.

1-pass Assembler can assemble any memory resident assembly language program.

1-pass Dis-assembler disassembles the object code into standard INTEL mnemonics.

Total of **120KB** memory is provided of which **64KB** of memory is program memory and 56KB of memory is data memory.

The monitor of the trainer occupies **32KB** out of **64KB** of program memory.

Standard bus compatible signals available on the bus connector for easy expansion.

#### **SPECIFICATIONS:**

Microcontroller: 8031/8051 operated at **11.0592 MHz**

Memory: Four 28-pin JEDEC sockets offer 120KB of memory as follows:

**32KB of firmware in one 27256 (Program memory)**

**32KB of SRAM using one 62256 (User program memory)**

**56KB of SRAM as data memory using two 62256**

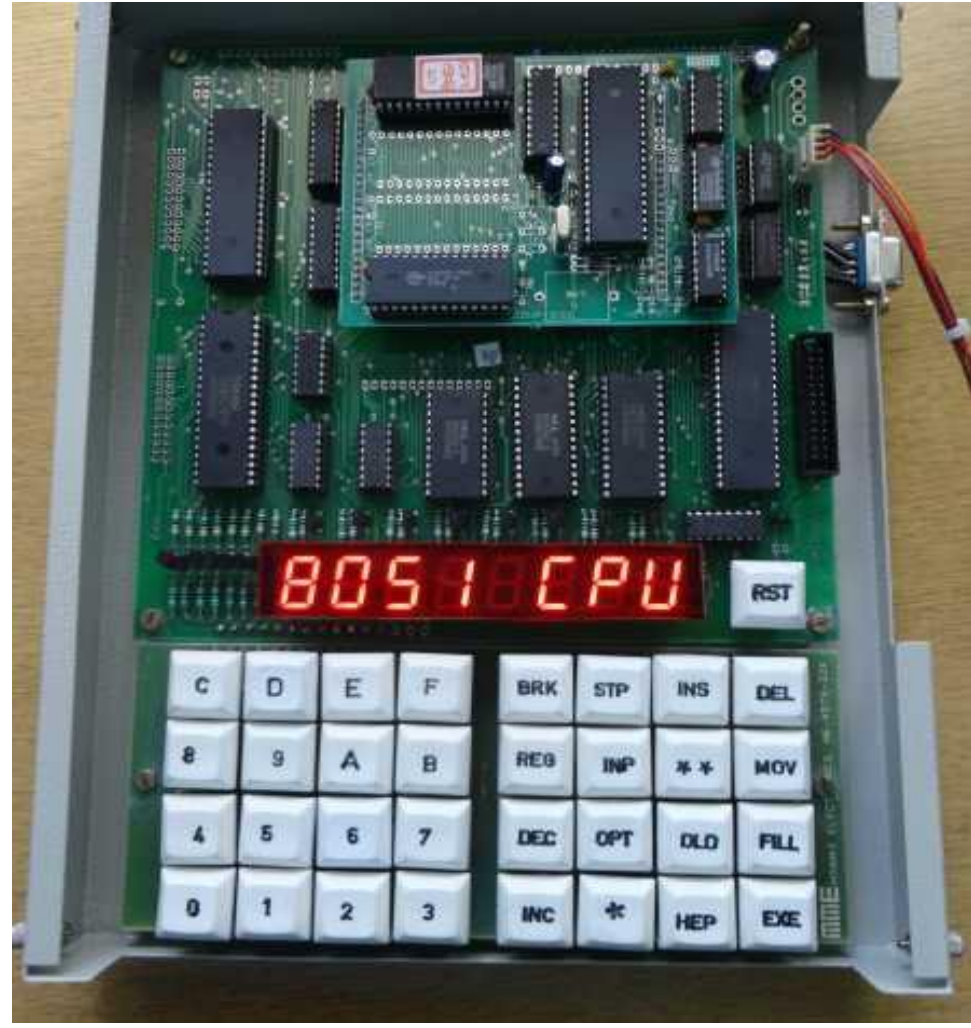

#### **Microcontroller 8051 Trainer kit**

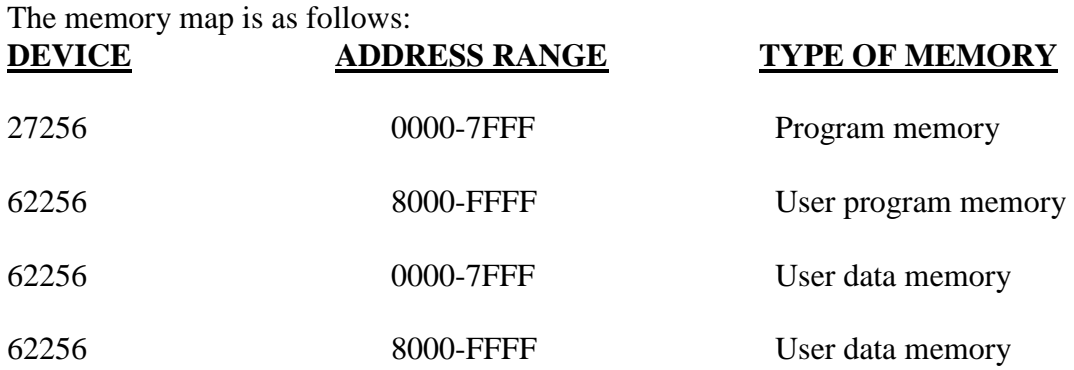

The dip switch settings for either mode of operation are as follows:

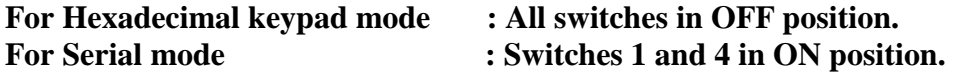

#### **KEYBOARD MONITOR**

In the keyboard mode, the user enters the commands and data by pressing the appropriate keys on the keypad. Responses are displayed by the system on the seven-digit 7-segment LED display.

The RESET key causes a hardware reset and restarts the monitor. The monitor displays the sign-on message **– ESA 51** across the address & data fields of the display.

#### **KEYBOARD & DISPLAY**

The display consists of 7 seven segment LED displays, separated into three fields. The leftmost single digit forms the special field. Next four digits form the address field. Note: Address can be 256B or 64KB max. Last two digits form the data field.

The 36-key keypad consists of the following group of keys.

A) Hex pad – 16 keys representing hex digits 0 through F.

B) Command Group – 13 command keys.

C) Memory Group – 4 keys (PRGMEM, EXTDATA, BITMEM, INT DATA) to select the type of memory.

D) System Operation keys – RESET, BREAK, and EXEC keys

BREAK can be used to stop the execution without affecting the register contents.

#### **MONITOR COMMANDS**

The keyboard monitor is capable of executing fifteen individual commands.

#### **EXAMINE/MODIFY MEMORY**

Displays/modifies the contents of a memory location: Syntax Format:

#### **EXAM MEM {PRG MEM/EXT DATA/BIT MEM/INT DATA} Addr1 NEXT [[[data] NEXT/PREV]….] EXEC**

After pressing EXAM MEM key, enter the type of memory by pressing PRGMEM, EXTDATA, BITMEM, or INTDATA key.

A dot appears at the last digit of the address field indicating that an address entry is required.

Enter the memory address of the byte to be examined. (Memory address is evaluated modulo 64K if it is program memory or data memory and modulo 256 if it is internal data memory or bit memory).

The value is displayed in the address field of the display.

#### **EXAMINE/MODIFY REGISTER**

This command is used to examine and optionally modify the contents of some of the 8031/8051"s registers.

#### **EXAM REG [reg key] [[Data] NEXT/PREV]….] EXEC**

Note: When any of the registers R0-R7 has to be examined, press EXAMREG key and then BITMEM key. Now, press keys 0-7 on the hex keypad which corresponds to registers R0-R7.

The displayed registers contents of R0-R7 is w.r.t the current bank selected.

#### **GO COMMAND:**

Is used to transfer control of the system from the monitor to the user"s program.

#### **GO [Starting addr] EXEC**

To abort execution of user program, press "RESET" key. By doing so, all registers information about user program is lost. In any case, contents of the user portion of the RAM area are not altered by the monitor.

There are two ways to break the user program execution.

- a) Set breakpoints at specific addresses and enable them.
- b) Press "BREAK" key.

If BREAK key is pressed, control returns to the monitor which saves all the registers and displays the address where the program broke and the data at that address on the display. It displays U on the special field of 7-segment display.

#### **Execution of simple programs using ESA-31 in keyboard mode**:

35. Write a program in 8051 to add two 16-bit numbers. The numbers are 3CE7H and 3B8DH. Place the sum in registers R7 and R6; R6 has the lower byte.

Algorithm:

1. Initialize the first lower byte in Acc register & add it with second lower byte

2. Store the lower sum in R6 register

3. Take the first upper byte in Acc register & add it with second upper byte along with carry

4. Store the upper byte of the result in R7 register

4. End the program

(Relative address = Target address – PC contents)

Enter the codes using the format given below.

#### **<EXAMMEM><PRGMEM> 8000 <NXT> DATA <NXT>…..<NXT>EXEC**

**Note:** After executing the program using GO<8000>EXEC press "BREAK" key. Press EXAMREG key twice to check result in registers R6 and R7 respectively.

#### **Format: <EXAMREG><EXAMREG><BITMEM>6<NEXT><NEXT>**

36. Write an 8051 program to multiply two unsigned 8-bit binary numbers. The numbers are stored in memory locations 8050h and 8051h. Store the result in 8060h and 8061h.

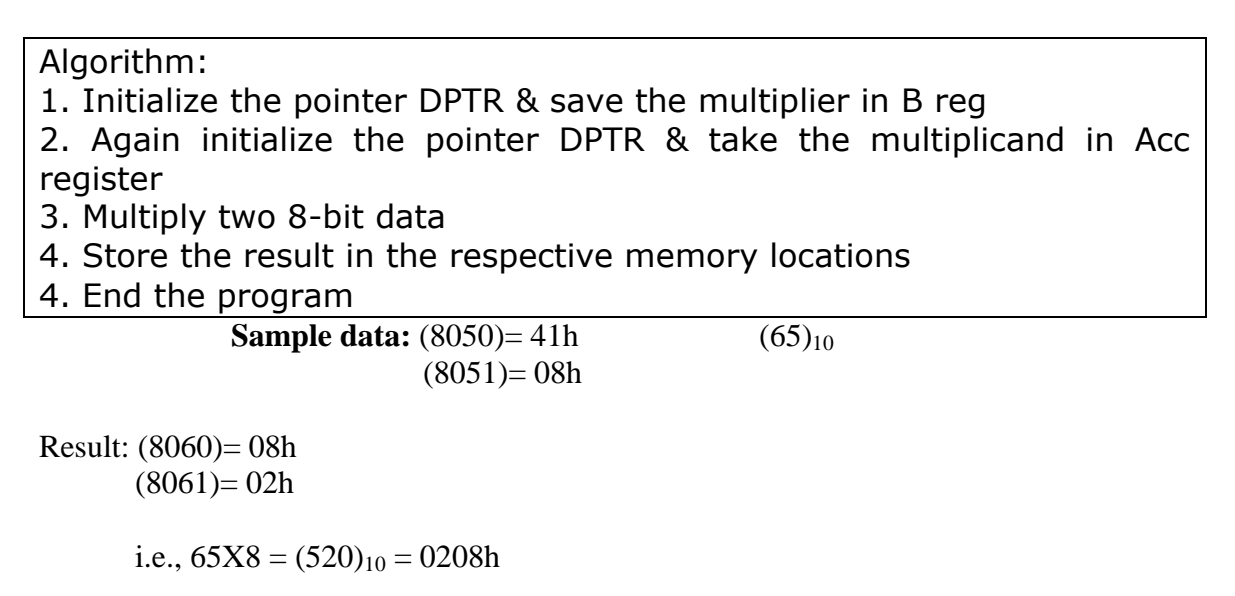

37. Write an 8051 program to divide the number in 8050h by the number in 8051h.Store the quotient and remainder in 8060h & 8061h of data memory respectively.

## Algorithm:

- 1. Initialize the pointer DPTR & save the divisor in B reg
- 2. Again initialize the pointer DPTR & take the dividand in Acc register
- 3. Divide two 8-bit data
- 4. Store the result in the respective memory locations
- 4. End the program

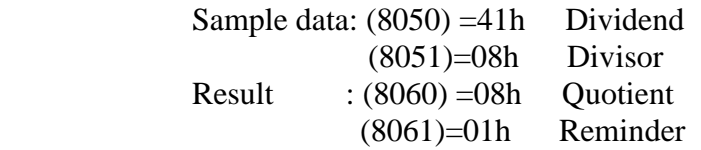

- Hint: Similar to multiplication program.
	- Store initial divisor in B reg and dividend in A reg. Use instruction DIV AB in place of MUL AB. After division operation, quotient is in A reg  $\&$  remainder is in B reg.

#### **Experiment No: 9 Programs using different addressing modes**

38. Write an 8051 program to copy the value 55H into RAM memory locations 40H to 44H using

- A) Direct addressing mode
- B) Register addressing mode without using Loop and
- C) With Loop

Algorithm:

1. Initialize the data in Acc register & copy it directly in the memory location for direct addressing mode

2. Initialize the data in Acc register which has to be moved

3. Move the data from Acc register to the pointer location

4. Repeat the process by incrementing the pointer for 'n' times (without a loop) & initialize the counter & repeat the loop foe 'n' times (with a loop)

5. End the program

39. Six bytes of data are stored in memory locations starting at 50H. Add all the bytes. Use register R7 to save any carries generated. Store the sum at memory locations 60H  $\&$ 61H.

Algorithm:

1. Initialize the source pointer & counter registers

2. Clear Acc & the register to save carry

3. Add the data in Acc register with data in source pointer location

4. Check the carry flag i.e., if  $cy=1$  then increment the register else repeat steps 3 & 4 till count becomes zero

5. Store the result in the desired memory locations

6. End the program

**Sample data:** (50)=10h, (51)=25h, (52)=2AH, (53)=4Fh, (54)=60h,  $(55)=3Fh$ 

**Result** =  $(60) = 4Dh$  $(61)=01h$  (MS byte) ; 014Dh

Format: For entering, executing & Checking results.

**Enter source code** 

**<EXM MEM> <PRG MEM> 8000 <NXT> DATA <NXT>……. <EXEC>**

#### **Feed Sample Data**

#### **<EXM MEM> <INTDATA> 50 <NXT> DATA <NXT> DATA…….. <EXEC>**

#### **<EXM MEM> <INTDATA> 60 <NXT>00XT>00<EXEC>**

#### **Run the Program**

 **<GO><8000> <EXEC>**

 **Reset**

#### **Check Results**

 **<EXM MEM> <INT DATA> 60 <NXT>….**

40. Write an 8051 program to copy a block of 10 bytes of data from RAM locations starting at 35h to RAM locations starting at 60h.

#### Algorithm:

- 1. Initialize the source pointer, destination pointer & a counter register
- 2. Move the data from source pointer register to the Acc register
- 3. Move the data from Acc register to the destination pointer location
- 4. Increment both the pointer registers
- 5. Repeat the loop for 'n' times
- 6. End the program

# **Sample Prob**

#### **Source block**

 $(35)=10h$ ,  $(36)=20h$ ,  $(37)=30h$ ,  $(38)=40h$ ,  $(39)=50h$ ,  $(3A) = 60h$ ,  $(3B) = 70h$ ,  $(3C) = 80h$ ,  $(3D) = 90h$ ,  $(3E) = A0h$ 

Result:  $(60)=10h$ ,  $(61)=20h$ ,  $(62)=30h$ ,  $(63)=40h$ ,  $(64)=50h$ ,  $(65) = 60h$ ,  $(66) = 70h$ ,  $(67) = 80h$ ,  $(68) = 90h$ ,  $(69) = A0h$  41. A byte is stored in register R0. Write an 8051 Program to find the number of 1"s in a byte stored in R0 and Store the number of 1"s in register R2.

## Algorithm:

1. Initialize Acc register with the byte for which number of ones has to be counted & counter register

2. Rotate the byte one bit left with carry & check the carry flag

3. If cy=1 then increment result register

else decrement the count by 1 & repeat the steps 2 & 3 till the count becomes zero

4. End the program

Result: R2=04h

42. Write an 8051 program to find the number 64h from the set of five readings starting from address location 50H to 54h. If present store 00h in R0, otherwise store FFh in R0.

#### Algorithm:

1. Initialize the source pointer & counter register

2. Compare the byte in source pointer location with the byte which has to be searched

3. If both the bytes are equal, store 00h in desired register else repeat steps 2 & 3 till the count becomes zero

4. If the byte is not found, store FFh in desired register

5. End the program

# **Sample Problem (1):**

 $(50) = 76h$ ,  $(51) = 45h$ ,  $(52) = 64h$ ,  $(53) = 25h$ ,  $(54) = 22h$ 

**Result** =  $(R0) = 00h$ 

**Sample prob (2)**

Replace data in (52) by 94h  $Result = (R0) = FFh$ 

#### **Experiment No: 10 Generation of Waveforms Using DAC Interface Module**

#### AIM:

To write and execute program in 8051 assembly language for interfacing a DAC interface module with ESA 31 microcontroller trainer kit.

#### APPARATUS:

- 1. ESA 31 Microcontroller trainer kit
- 2. Dual channel DAC module
- 3. Power supply units
- 4. 26 Pin connector cable
- 5. CRO

#### DESCRIPTION:

To use DAC, initialize 8255A for mode 0 operation with port A and port B as output. Output data on the appropriate port and observe output wave form at Xout and Yout of the DAC using CRO.

The 16 bit port addresses for 8255A available at J2 connector are:

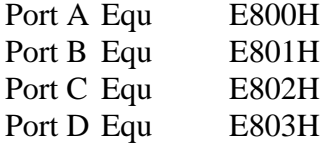

Note: Port A controls Xout and Port B controls Yout of DAC interface module.

#### PROGRAMS:

- $\triangleright$  Write an ALP to generate Saw tooth (Up-going and Down-going)
- $\triangleright$  Write an ALP to generate Triangular waveform
- Write an ALP to generate Symmetrical Square wave
- $\triangleright$  Write an ALP to generate
	- $\checkmark$  Up-going stair case with 5 steps
	- $\checkmark$  Down-going stair case with 5 steps

; Assume the DAC interface is connected over J2 of the ESA 31 trainer.

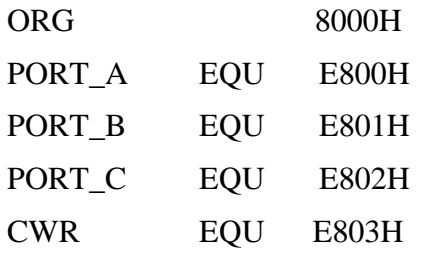

43. Program to generate Continuous up going saw tooth.

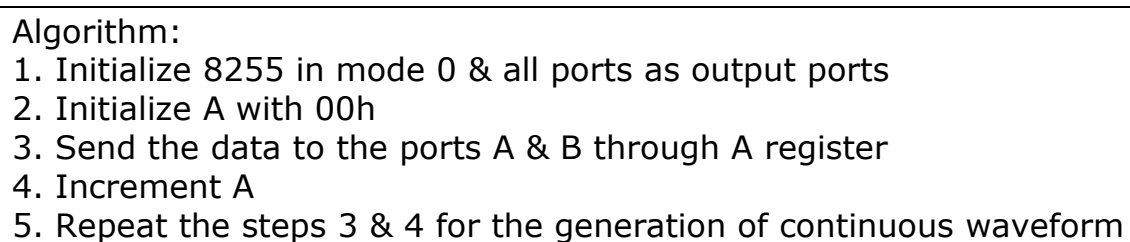

Result: The output waveform is observed on CRO & amplitude and time period is measured.

44. Program to generate continuous down going saw tooth

#### Algorithm:

- 1. Initialize 8255 in mode 0 & all ports as output ports
- 2. Initialize A with FFh
- 3. Send the data to the ports A & B through A register
- 4. Decrement A
- 5. Repeat the steps 3 & 4 for the generation of continuous waveform

Result: The output waveform is observed on CRO & amplitude and time period is measured.

45. Program to generate continuous triangular waveform

Algorithm:

- 1. Initialize 8255 in mode 0 & all ports as output ports
- 2. Initialize A with 00h
- 3. Send the data to the ports A & B through A register
- 4. Increment A

5. Repeat the steps 3 & 4 for the generation of up-going saw-tooth waveform

6. Repeat the steps 2-5 with  $A = FFh$  & decrementing A for the

generation of down-going saw-tooth

7. Repeat the steps 2-6 for the generation of continuous waveform

Result: The output waveform is observed on CRO & amplitude and time period is measured.

46. Program to generate Symmetrical Square Wave

#### Algorithm:

- 1. Initialize 8255 in mode 0 & all ports as output ports
- 2. Initialize A with 00h
- 3. Send the data to the port A through A register & provide the delay
- 4. Make  $A = FFh$ , send it through port A & provide the delay
- 5. Repeat the steps 2-4 for the generation of continuous waveform

Result: The output waveform is observed on CRO & amplitude and time period is measured.

47. Program for Stair case (Up-going) with 5 steps

#### Algorithm:

- 1. Initialize 8255 in mode 0 & all ports as output ports
- 2. Initialize A with 00h

3. Add 33h to A & send the data to the port A through A register & provide the delay

4. Compare A with FFh & Repeat the steps 2 & 3 for the generation of continuous waveform

Result: The output waveform is observed on CRO & amplitude and time period is measured.

48. Program for Stair case (down-going) with 5 steps

Algorithm:

1. Initialize 8255 in mode 0 & all ports as output ports

2. Initialize A with FFh

3. Subtract 33h from A & send the data to the port A through A register & provide the delay

4. Compare A with 00h & Repeat the steps 2 & 3 for the generation of continuous waveform

Result: The output waveform is observed on CRO & amplitude and time period is measured.

#### **EXPERIMENT NO.11 Interfacing of Traffic Light Controller Using 8051**

The traffic light interface simulates the control and operation of traffic lights at a junction of four roads. The interface provides a set of 6 LED indicators at each of the four corners. Each of these LED s can be controlled by a port line. Thus the interface allows the user to simulate a variety of traffic simulations using appropriate software routines.

#### DESCRIPTION OF THE CIRCUIT:

The organization of 6 LED s is identical at each of the four corners. The organization with reference to the LED s at "South-West" corner is shown in the figure below:

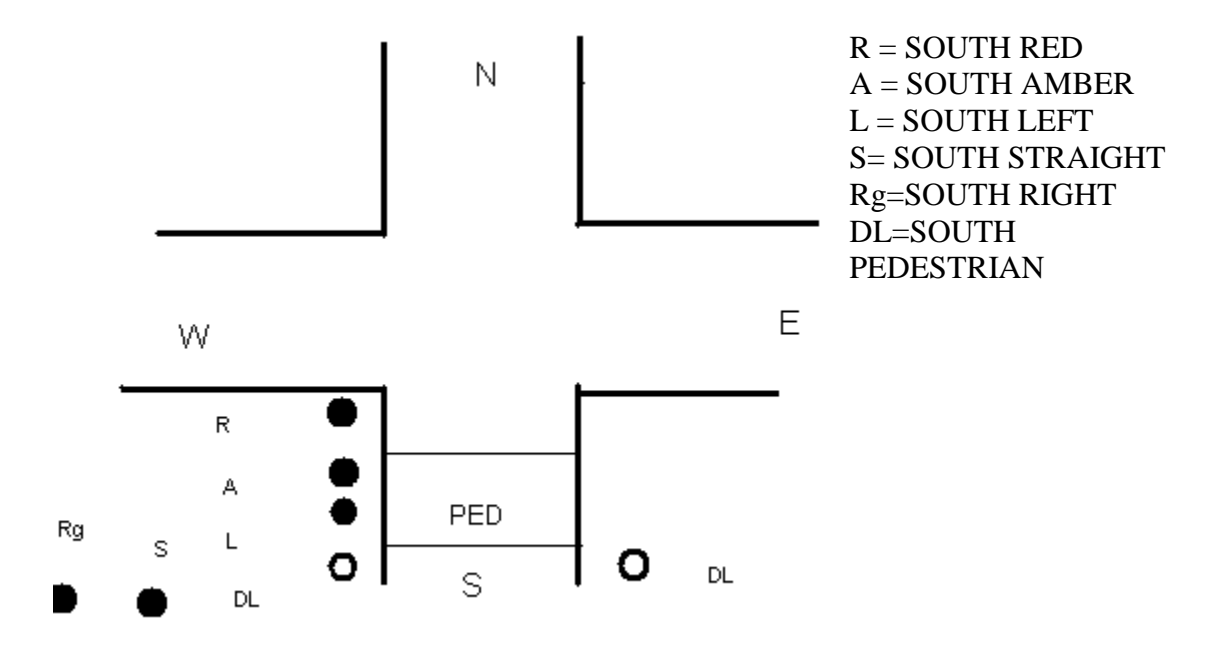

The five LED s (except "Pedestrian") will be ON or OFF depending on the state of corresponding port line LED is ON, if the Port line is Logic "HIGH" and LED is OFF, if it is at logic "LOW". The last LED marked DL is a set of two dual color LED s and they both will be either RED or GREEN depending on the state of the corresponding port line RED if the port line is logic HIGH and GREEN if the port line is logic LOW.

24 LEDS AND CORRESPONDING PORT LINES:

PORT A:

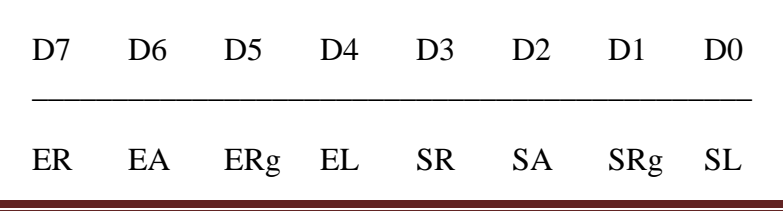

PORT B:

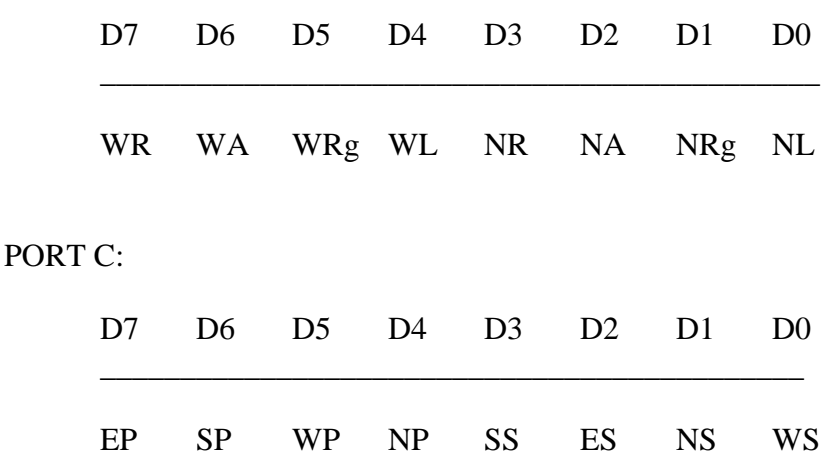

There are four such sets of LED s and these are controlled by 24 port lines of 8255A. Each port line is inverted and buffered using 7406 (open collector inverter buffers) and is used to control an LED. Dual color LEDs are controlled by a port line and its complement.

#### INSTALLATION:

The interface module has 26-pin connector at one edge of the card. This is used for connecting the interface over J2 of the ESA 31 trainer. The trainer can be in KEYBOARD MODE or SERIAL MODE.

#### 49. PROBLEM STATEMENT:

Generate the sequence for  $P_A$ ,  $P_B$ , and  $P_C$  such that the following traffic situations are simulated.

- 1. Vehicles from SOUTH can go NORTH and WEST Vehicles from WEST can go NORTH Vehicles from NORTH can go SOUTH Pedestrians can cross on EAST
- 2. Vehicles from EAST can go WEST and SOUTH Vehicles from WEST can go EAST Vehicles from SOUTH can go WEST Pedestrians can cross on NORTH
- 3. Vehicles from EAST can go SOUTH Vehicles from NORTH can go SOUTH and EAST Vehicles from SOUTH can go NORTH Pedestrians can cross on WEST
- 4. Vehicles from EAST can go WEST Vehicles from WEST can go EAST and NORTH Vehicles from NORTH can go EAST Pedestrians can cross on SOUTH
- 5. No vehicle movement Pedestrians can cross on all four roads.

The system moves from one state to another state after fixed time delay. The state transition is indicated by turning ON all the AMBER LEDs and all Pedestrians RED LEDs for a fixed duration. The sequence of the above states is repeated again and again.

#### Algorithm:

1. Initialize 8255 in mode 0 & all ports as output ports

2. Load the look-up table with port values according to the traffic situations

3. Send the port values through the respective port addresses

- 4. Provide the delay in between the two states
- 5. Repeat the process to control the traffic continuously
- ; Program memory from 8000H to 804FH

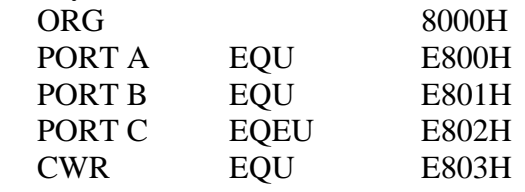

; Enter the data mentioned below from 0000H to 001EH in data memory.

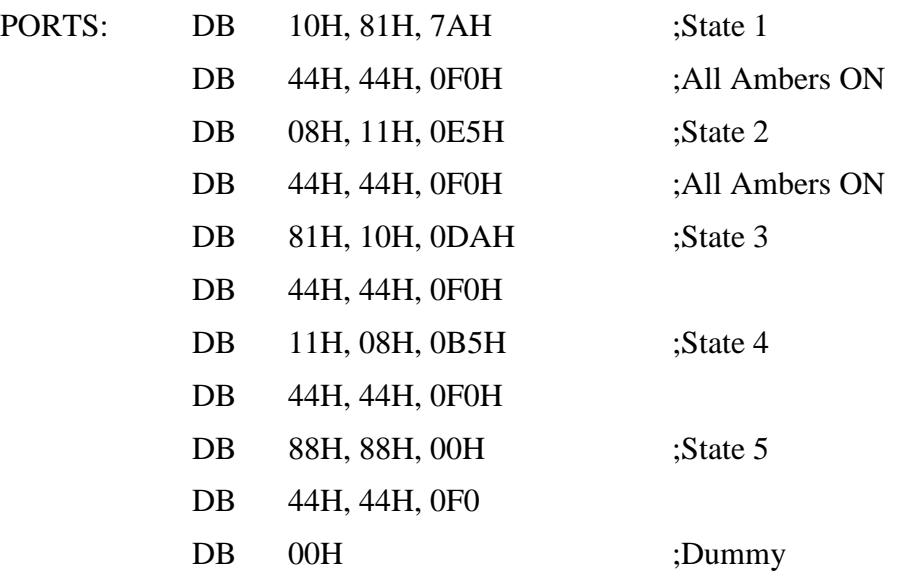

Result: The output is observed on traffic light interface module.

- 50. The following sequence of simple traffic conditions are simulated as: Condition 1
	- Vehicles from SOUTH can go NORTH and WEST
	- $\triangleright$  Vehicles from WEST can go NORTH
	- $\triangleright$  Vehicles from NORTH can go SOUTH
	- $\triangleright$  Pedestrian can cross on EAST

Condition 2

- $\triangleright$  No vehicle movement
- $\triangleright$  Pedestrians can cross on all four roads

#### Algorithm:

1. Initialize 8255 in mode 0 & all ports as output ports

2. Load the look-up table with port values according to the traffic situations

- 3. Send the port values through the respective port addresses
- 4. Provide the delay in between the two states
- 5. Repeat the process to control the traffic continuously

PORTS: Db A0h, 81h, 7Ah

Db 44h, 44h, 0F0h

Db 88h, 88h, 00h

Db 44h, 44h, 0F0h

Db 00h

#### **EXPERIMENT NO.12 Programs to control stepper motor**

Data acquisition and control represents the most popular applications of microprocessors & microcontrollers. Stepper motor control is a very popular application of microprocessors & microcontrollers in control area as stepper motors are capable of accepting pulses directly from the processors & controllers and move accordingly.

There are two types of Stepper motors:

- 1. Permanent Magnet (PM)
- 2. Variable Reluctance (VR)

#### OPERATION OF STEPPER MOTOR:

Stepper motor consists of two important parts, the stator and the rotor. The stator normally has 4 windings on four wheels whereas the rotor is magnetic in nature and has got teeth on it, which is magnetized as North and South poles.

WORKING:

Stepper motor works on the principle of repulsion between magnets. One input to the stepper motor is given in the form of pulses, provided to the windings on the poles as 1000, 0100, 0010, 0001. The windings are provided with input by the 8051 microcontroller through the Port A pins of 8255.

Stator is responsible for creating the magnetic field and rotating the rotor.

#### SPECIFICATIONS OF THE STEPPER MOTOR USED:

The motor is reversible on the application of a torque of 3Kgcm. The power requirement is +5V DC at 1.2A current per winding at full torque. The step angle is 1.8°, i.e., for every single excitation, the motor shaft rotates by 1.8°.For the motor to rotate one full revolution (360°), number of steps required is

 $360^{\circ}$  /  $1.8^{\circ} = 200$ 

The stepper motor used has four stator windings which are brought out through colored wires terminated at a 4 pin polarized female connector. The remaining two wires (White & Black wires) are shorted and terminated at 2 pin polarized female connector.

#### LOOPING:

The number of times the stepper motor should loop is given by:

 $Count = No$  of teeth on rotor X total No. of rotations.

The Port A pins of 8255 (PA0, PA1, PA2, PA3) are used. The values that have to be sent to Port A to drive the stepper motor in clock wise direction are 88h, 44h, 22h, 22h and anti clock wise direction are 11h, 22h, 44h, 88h.

#### CIRCUIT DESCRIPTION:

The stepper motor interface uses four transistor pairs (SL100 & 2N3055) in a Darlington pair configuration. Each Darlington pair is used to excite the particular winding of the motor connected to 4 pin connector on the interface. The inputs to these transistors are from the 8255 PPI I/O lines of the microcontroller trainer kit. "Port A" lower nibble PA0, PA1, PA2, PA3 is the four lines brought out to the 26 pin FRC male connector J1 on the interface module. The freewheeling diodes across each winding protect transistors from switching transients.

#### INSTALLATION:

The interface has two no. of 3 pins and one four pin connectors. Plug in four pin polarized connector of the motor to interface and the 3 pin connector of the motor to the 3 pin connector of the interface marked as "WHT BLK". Connect the 3 pin female connector of the stepper motor power supply to the connector on the interface marked as "GND  $+5V/12V$ ". Connect the 26 core flat ribbon cable to J1 connector on the interface module and the other end of the cable to microcontroller 8051 trainer kit J2.

Switch on power to the trainer kit as well as the stepper motor. Key in the program required for the application and executes the same. When the program is executed, the motor shaft rotates in steps at the speed depending upon the delay between successive steps, which is generated and can be controlled by the program. The direction of rotation can also be controlled through software.

#### CALCULATIONS:

No. of teeth on rotor  $=Nl = 50$ No. of poles on stator  $= 8$ No. of teeth on stator =  $8X5 = N2 = 40$ Step angle =  $360^{\circ}$  (N1 – N2) = 1.8<sup>O</sup>  $N1 * N2$ 

The step angle is 1.8<sup>O</sup> i.e. for every single excitation; the motor shaft rotates by 1.8<sup>O</sup>.

51. Write an 8051 program to drive the Stepper motor continuously in clockwise direction.

Algorithm:

1. Initialize 8255 in mode 0 & all ports as output ports

2. Load the input pattern in Acc register & send it through port A address

3. Rotate right the value of Acc register

4. Provide the delay

5. Repeat the process for continuous rotation

Result: The motor shaft rotates continuously in clockwise direction.

52. Write an 8051 program to drive the Stepper motor continuously in anti-clockwise direction.

Algorithm:

1. Initialize 8255 in mode 0 & all ports as output ports

2. Load the input pattern in Acc register & send it through port A address

3. Rotate left the value of Acc register

4. Provide the delay

5. Repeat the process for continuous rotation

Result: The motor shaft rotates continuously in anti-clockwise direction.

53. Write an 8051 program to drive the Stepper motor 5 times clockwise & 3 times anticlockwise direction.

Algorithm:

1. Initialize 8255 in mode 0 & all ports as output ports

2. Initialize the counter for clockwise rotation & register for step size

3. Load the input pattern in Acc register & send it through port A address

3. Rotate right the value of Acc register

4. Provide the delay

5. Repeat the process for clockwise rotation till the count becomes zero

6. Repeat the process for anti-clockwise rotation

7. Repeat the steps 2-6 for continuous rotation

Result: The motor shaft rotates in clockwise direction 5 times & anti-clockwise direction 3 times.

#### **APPENDIX**

#### **LABORATORY COURSE ASSESSMENT GUIDELINES**

- i. The number of experiments/programs/sessions in each laboratory course shall be as per the curriculum in the scheme of instructions provided by OU.
- ii. The students will maintain a separate note book for each laboratory course in which all the related work would be done.
- iii. In each session the students will complete the assigned tasks of process development, coding, compiling, debugging, linking and executing the programs.
- iv. The students will then execute the programme and validate it by obtaining the correct output for the provided input. The course coordinator will certify the validation in the same session.
- v. The students will submit the record in the next class. The evaluation will be continuous and not cycle-wise or at semester end.
- vi. The internal marks of 25 are awarded in the following manner:
	- a. Laboratory record **and a contract a contract a contract a** maximum Marks 15
	- b. Test and Viva Voce  **12 For a set and Viva Voce** 12 For Maximum Marks 10

vii. Laboratory Record: Each experimental record is evaluated for a score of 50. **The rubric parameters are as follows:** 

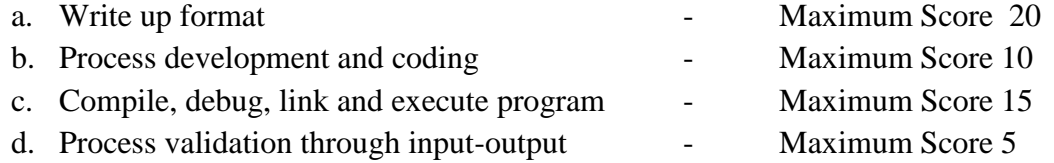

While (a) is assessed at the time of record submission, (b), (c) and (d) are assessed during the session based on the performance of the student in the laboratory session. Hence if a student is absent for any laboratory session but completes the program in another session and subsequently submits the record, it shall be evaluated for a score of 20 and not 50.

**viii.** The experiment evaluation rubric is therefore as follows :

**ix.**

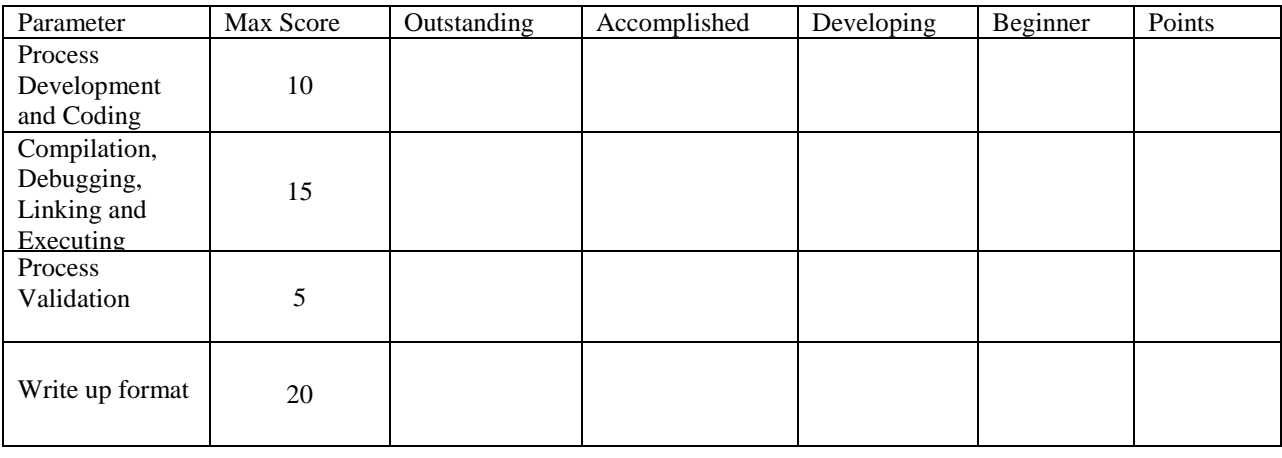

x. The first page of the record will contain the following title sheet:

# **MUFFAKHAM JAH COLLEGE OF ENGINEERING AND TECHNOLOGHY LABORATORY EXPERIMENT ASSESSMENT SHEET ELECTRONICS & COMMUNICATION ENGINEERING DEPARTMENT B.E. 3/4 2018-2019**

#### **MICROPROCESSOR & MICROCONTROLLER LABORATORY**

#### **NAME: ROLL NO.**

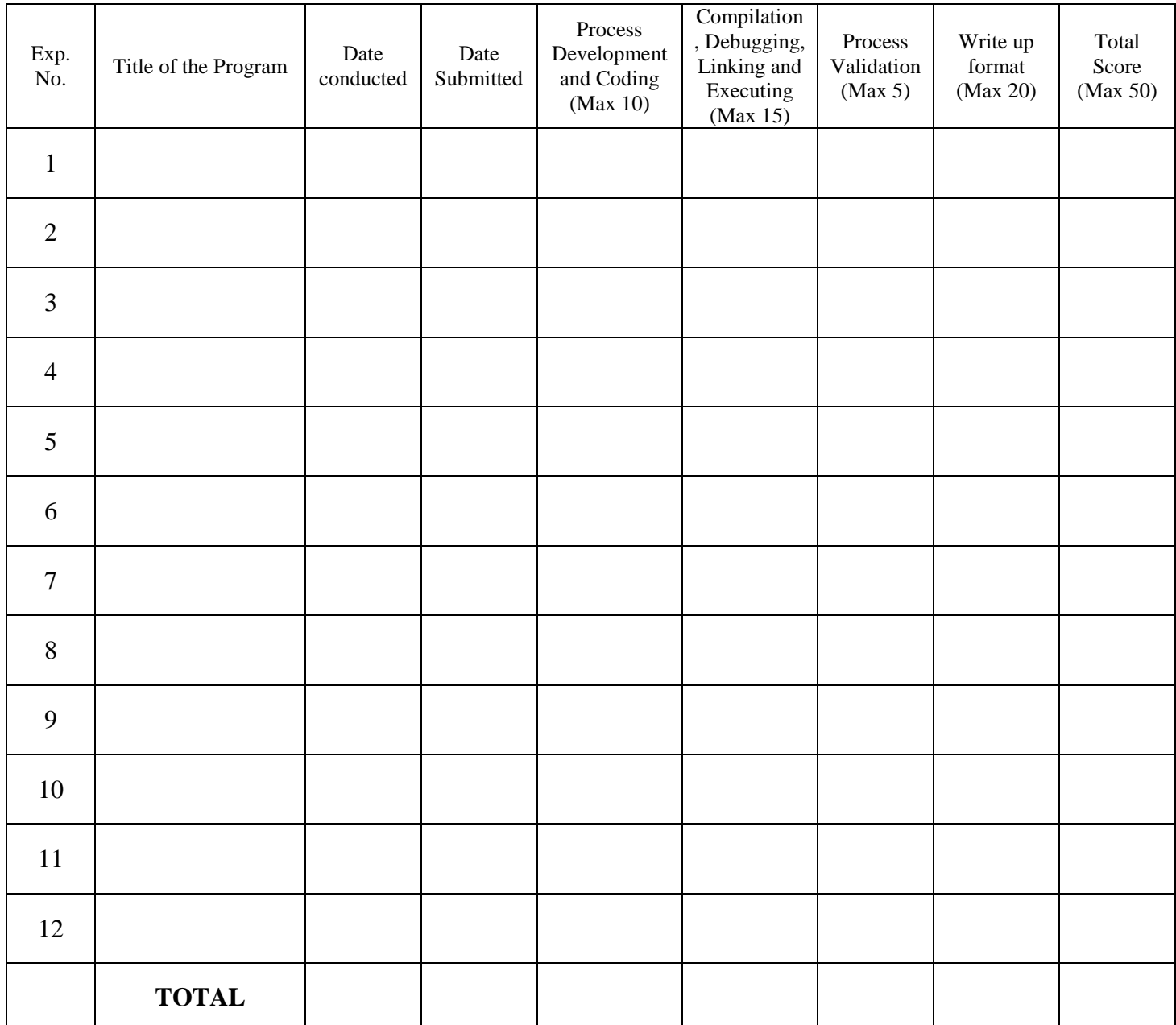

#### **Coordinator**

#### **Date: Signature of Course**

- xi. The 15 marks of laboratory record will be scaled down from the TOTAL of the assessment sheet.
- xii. The test and viva voce will be scored for 10 marks as follows: Internal Test 6 marks Viva Voce / Quiz - 4 marks
- xiii. Each laboratory course shall have 5 course outcomes.

#### **The proposed course outcomes would be as follows:**

On successful completion of the course, the student will acquire the ability to:

- 1. Apply the design concepts for development of a process and interpret data
- 2. Demonstrate knowledge of programming environment, compiling, debugging, linking and executing variety of programs.
- 3. Demonstrate documentation and presentation of the algorithms / flowcharts / programs in a record form.
- 4. Validate the process using known input-output parameters.
- 5. Employ analytical and logical skills to solve real world problem and demonstrate oral communication skills.
- xiv. The Course coordinators would prepare the assessment matrix in accordance with the guidelines provided above for the five course outcomes. The scores to be entered against each of the course outcome would be the sum of the following as obtained from the assessment sheet in the record:
	- a. Course Outcome 1: Sum of the scores under "Process Development and Coding'.
	- b. Course Outcome 2: Sum of the scores under "Compilation/Debugging/Linking and Executing'.
	- c. Course Outcome 3: Sum of the scores under "Write up format".
	- d. Course Outcome 4: Sum of the scores under "Process validation".
	- e. Course Outcome 5: Marks for "Internal Test and Viva voce".
- xv. Soft copy of the assessment matrix would be provided to the course coordinators.
- xvi. There may be some laboratory courses based on proprietary software like MATLAB, AUTOCAD etc. for which the course coordinators and programme coordinators would formulate appropriate course outcomes.

#### **MUFFAKHAM JAH COLLEGE OF ENGINEERING AND TECHNOLOGY Program Outcomes of B.E (ECE) Program:**

PO1: Engineering knowledge: Apply the knowledge of mathematics, science, engineering fundamentals, and an engineering specialization to the solution of complex engineering problems.

PO2: Problem analysis: Identify, formulate, research literature, and analyse complex engineering problems reaching substantiated conclusions using first principles of mathematics, natural sciences, and engineering sciences

PO3: Design/development of solutions: Design solutions for complex engineering problems and design system components or processes that meet the specified needs with appropriate consideration for the public health and safety, and the cultural, societal, and environmental considerations.

PO4: Conduct investigations of complex problems: Use research-based knowledge and research methods including design of experiments, analysis and interpretation of data, and synthesis of the information to provide valid conclusions.

PO5: Modern tool usage: Create, select, and apply appropriate techniques, resources, and modern engineering and IT tools including prediction and modeling to complex engineering activities with an understanding of the limitations.

PO6: The engineer and society: Apply reasoning informed by the contextual knowledge to assess societal, health, safety, legal and cultural issues and the consequent responsibilities relevant to the professional engineering practice.

PO7: Environment and sustainability: Understand the impact of the professional engineering solutions in societal and environmental contexts, and demonstrate the knowledge of, and need for sustainable development.

PO8: Ethics: Apply ethical principles and commit to professional ethics and responsibilities and norms of the engineering practice.

PO9: Individual and team work: Function effectively as an individual, and as a member or leader in diverse teams, and in multidisciplinary settings.

PO10: Communication: Communicate effectively on complex engineering activities with the engineering community and with society at large, such as, being able to comprehend and write effective reports and design documentation, make effective presentations, and give and receive clear instructions.

PO11: Project management and finance: Demonstrate knowledge and understanding of the engineering and management principles and apply these to one's own work, as a member and leader in a team, to manage projects and in multidisciplinary environments.

PO 12: Life-long learning: Recognize the need for, and have the preparation and ability to engage in independent and life-long learning in the broadest context of technological change.

#### **Program Specific Outcomes (PSOs) of ECE Department, MJCET**

PSO1: The ECE Graduates will acquire state of art analysis and design skills in the areas of digital and analog VLSI Design using modern CAD tools.

PSO2: The ECE Graduates will develop preliminary skills and capabilities necessary for embedded system design and demonstrate understanding of its societal impact.

PSO3: The ECE Graduates will obtain the knowledge of the working principles of modern communication systems and be able to develop simulation models of components of a communication system.

PSO4: The ECE Graduates will develop soft skills, aptitude and programming skills to be employable in IT sector.